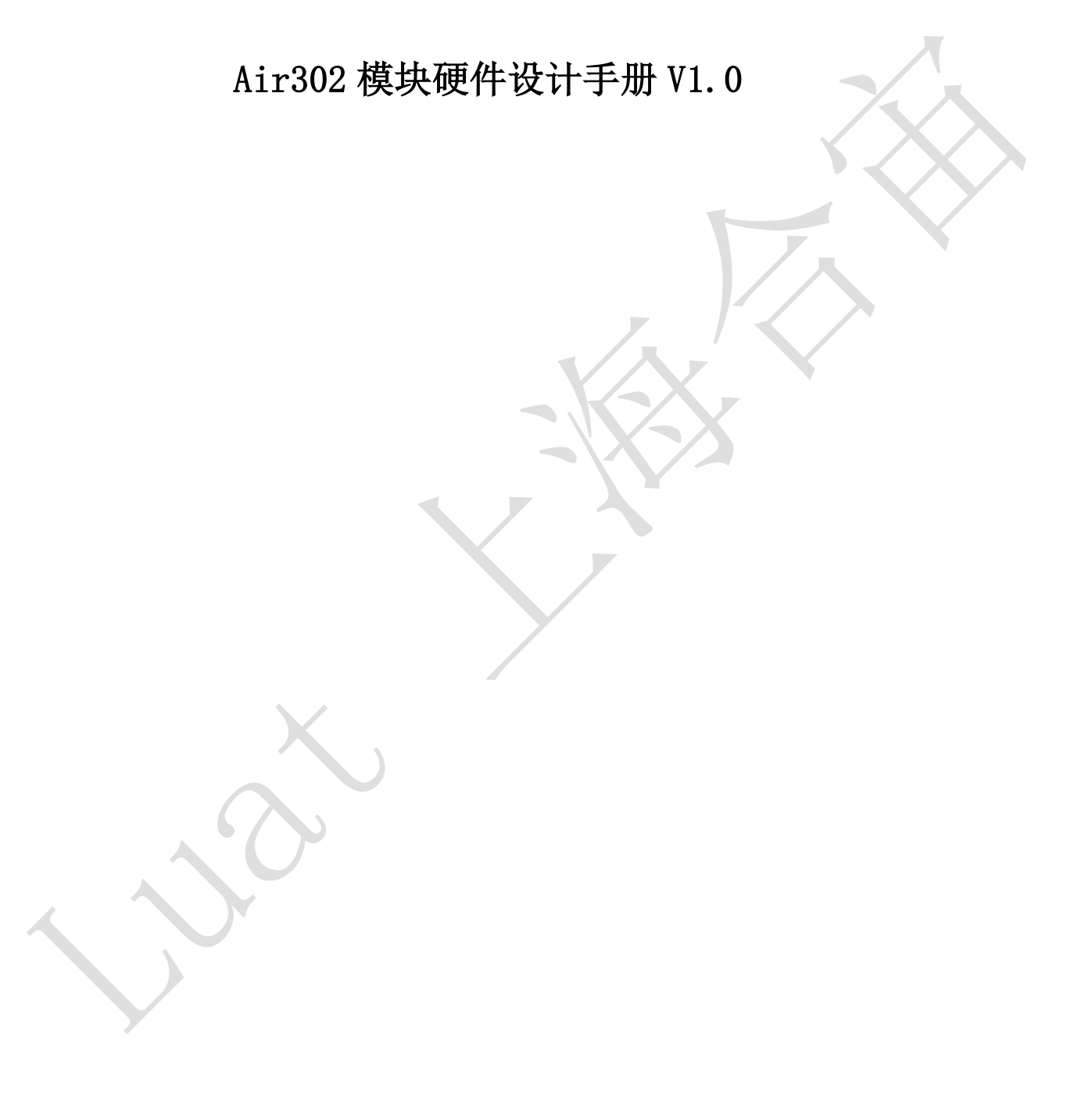

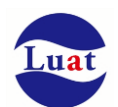

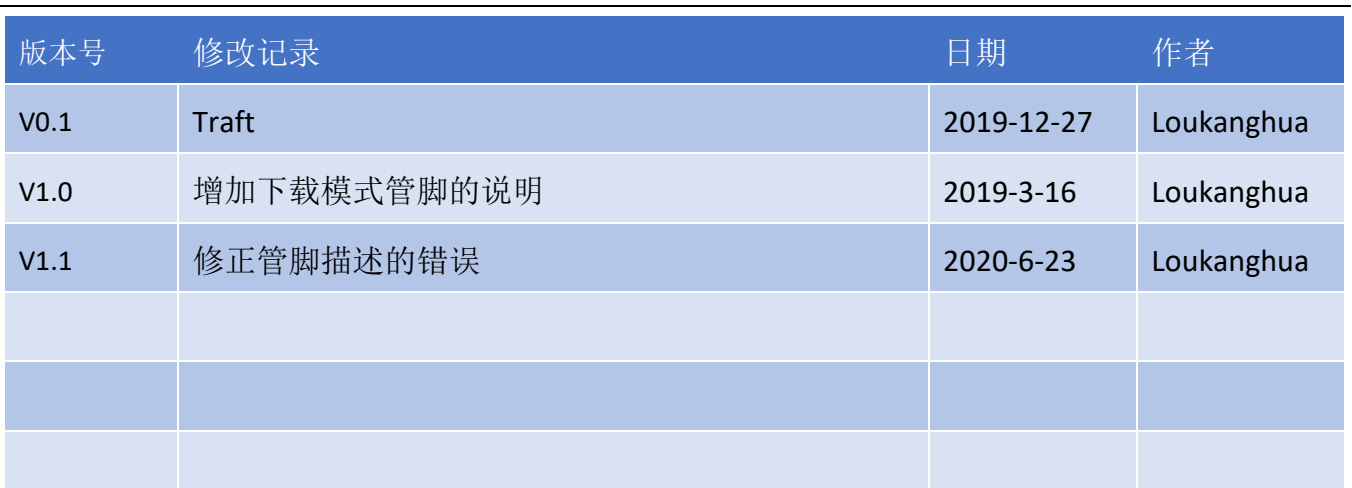

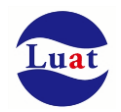

# 目录

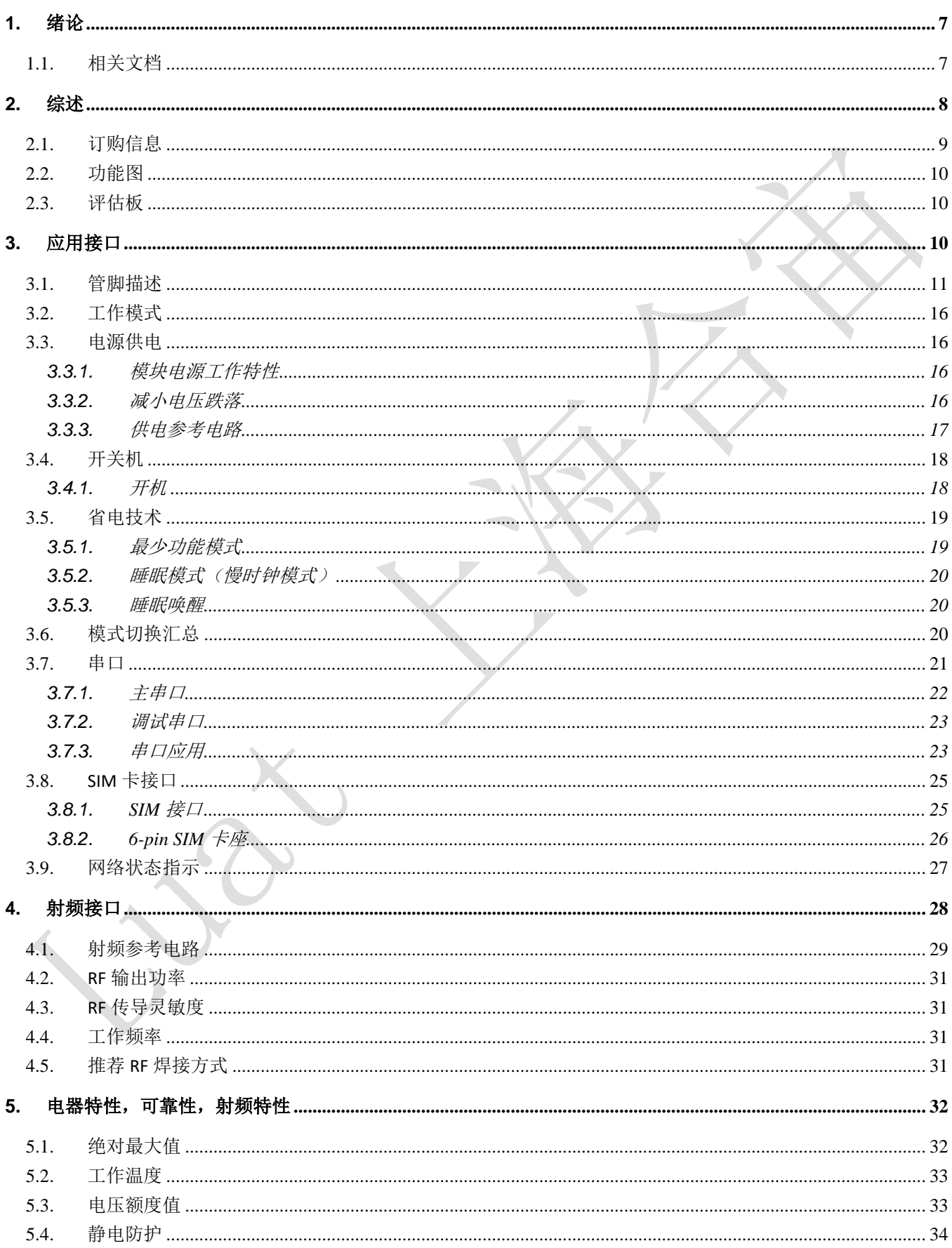

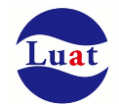

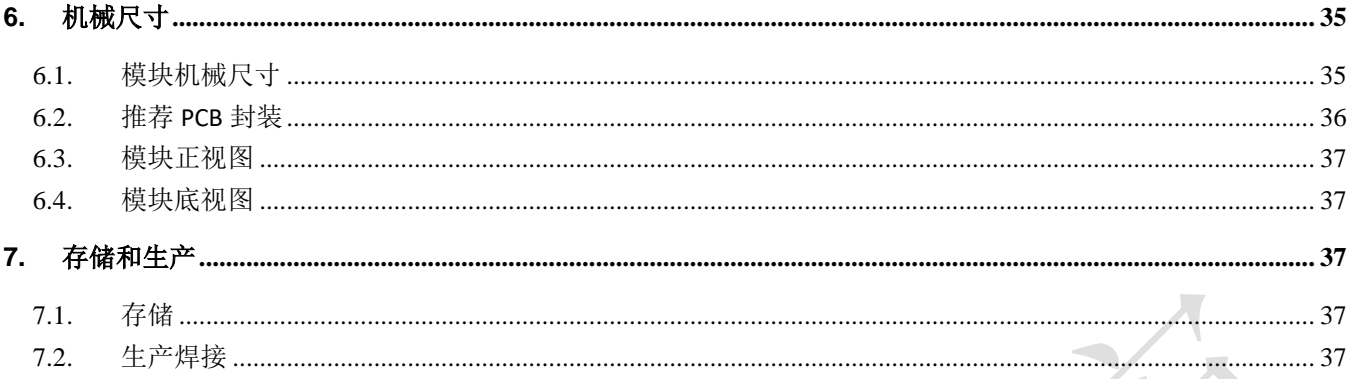

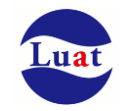

# 图表目录

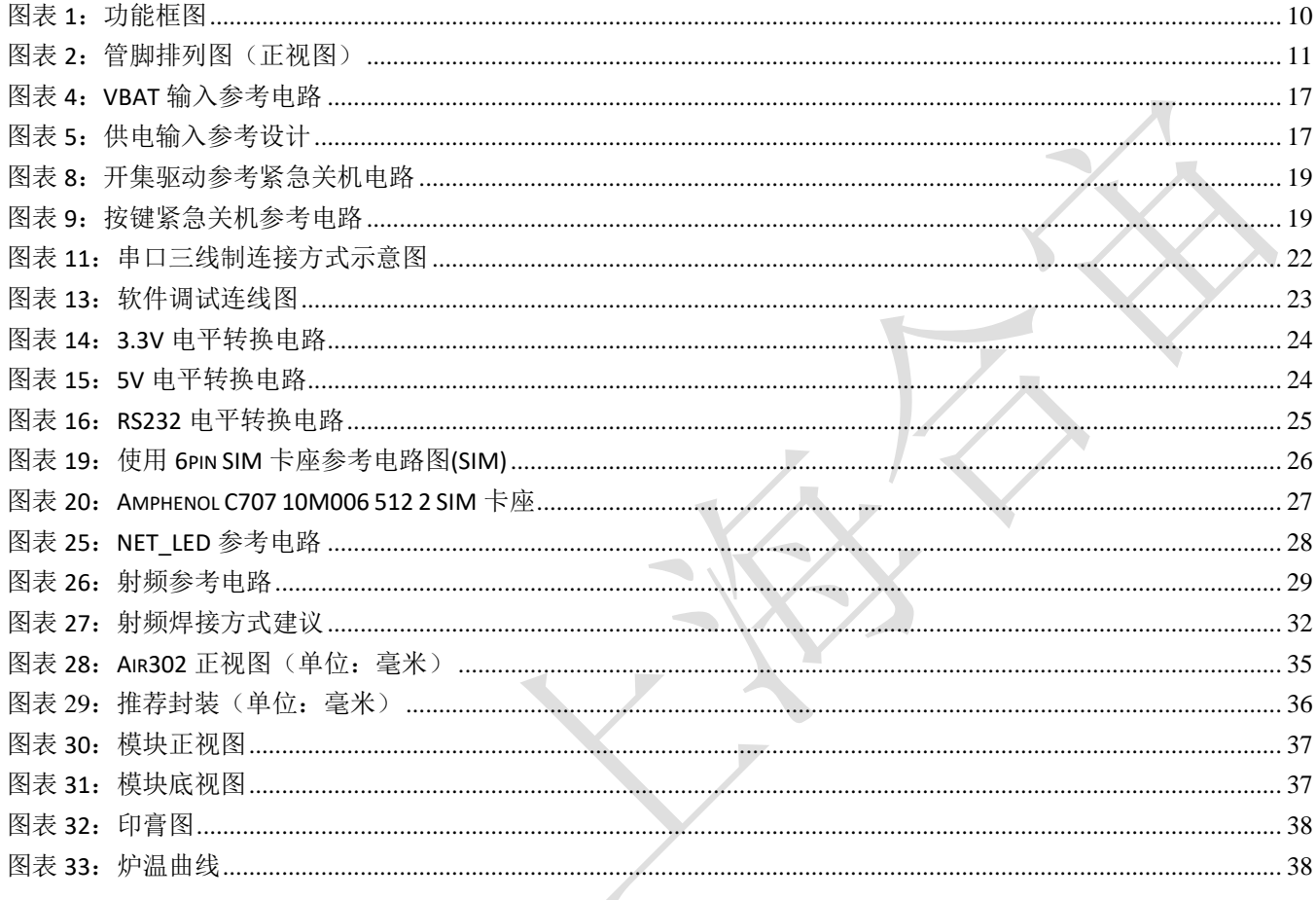

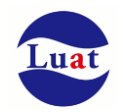

# 表格目录

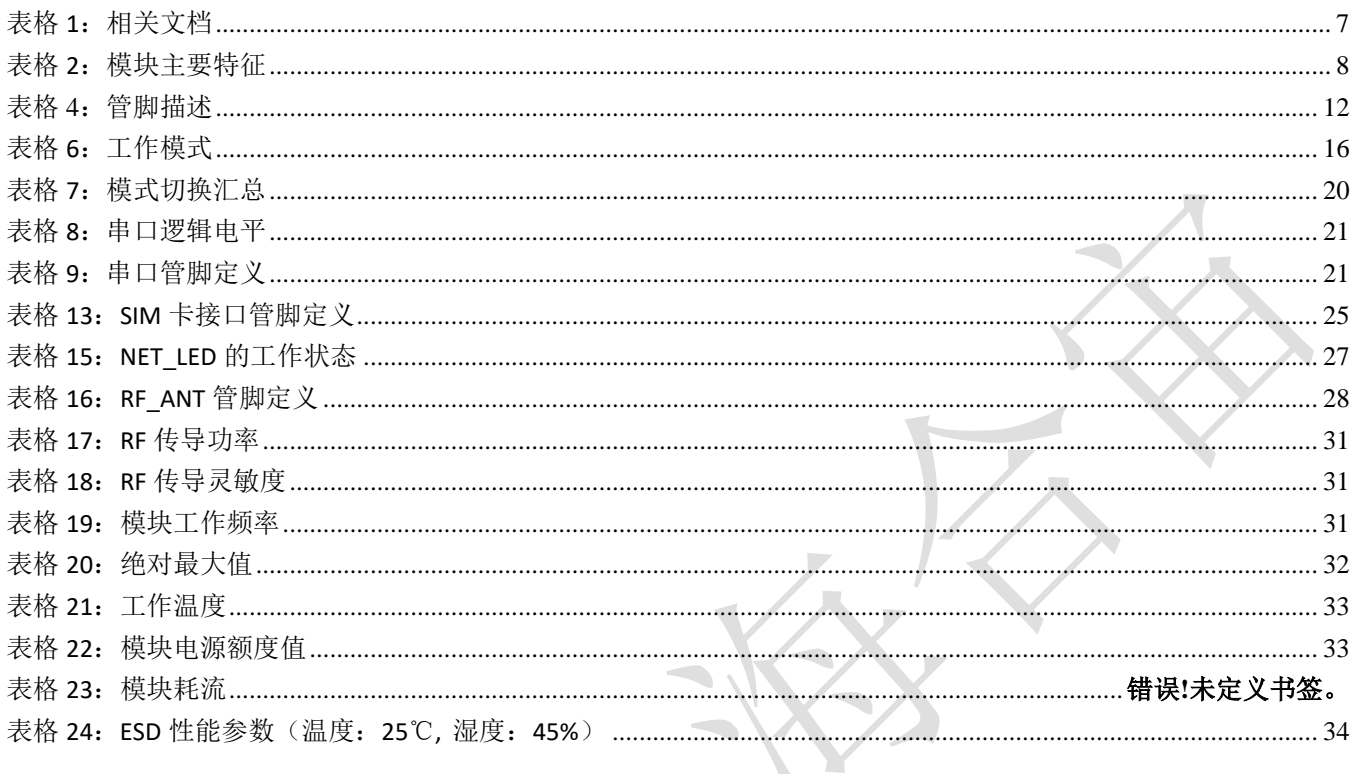

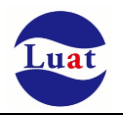

# **1.** 绪论

本文档定义了Air302模块及其硬件接口规范,电气特性和机械细节,通过此文档的帮助,结合我们的应用 手册和用户指导书,客户可以快速应用Air302模块于无线应用。

# **1.1.** 相关文档

### 表格 1:相关文档

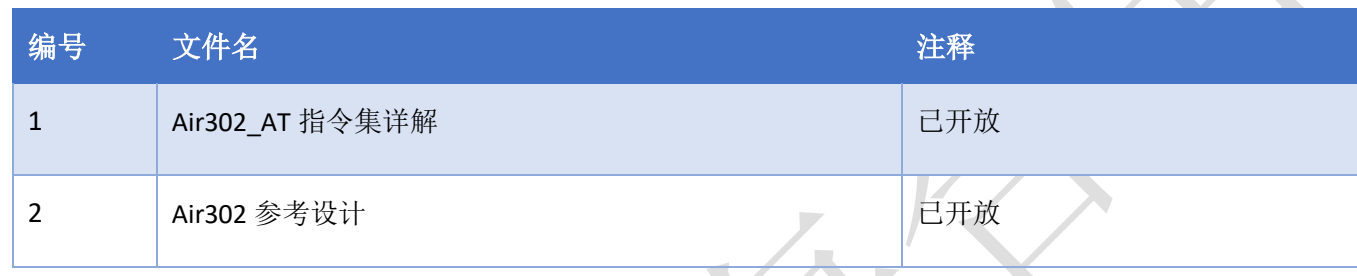

注意: 所有文档均可在 [www.openluat.com](http://www.openluat.com/) 下载

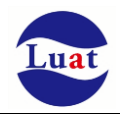

# **2.** 综述

Air302模块是一款超低成本、超低功耗的NB-IOT模块,支持3GPP Rel14 NB-IOT标准。

Air302的工作频段是: B1 B3 B5 B8。

Air302具有17.7mm × 14.8mm × 2.3mm的超小尺寸,几乎能够满足所有的M2M的需求。

Air302 内置32Mb Nor Flash + 2Mb SRAM, 并支持合宙特有的Luat开源平台, 方便客户做二次开发, 极大的 减少了客户的开发周期和成本。

Air302 有丰富的外围接口,支持UART, SPI, I2C等各种接口,可支持最多19个GPIO,并支持ADC,满足各 种应用场景的使用要求。

Air302是贴片式模块,采用LCC封装,可以通过其管脚焊盘内嵌于客户应用中,提供了模块与客户主板间 丰富的硬件接口。

Air302模块采用了省电技术,电流功耗在PSM模式下,低至800nA。

Air302内嵌TCP UDP PPP HTTPS SSL等协议, 已内嵌的扩展AT命令可以使用户更容易地使用这些互联网协 议。

Air302模块完全符合RoHS标准。

#### 表格 2: 模块主要特征

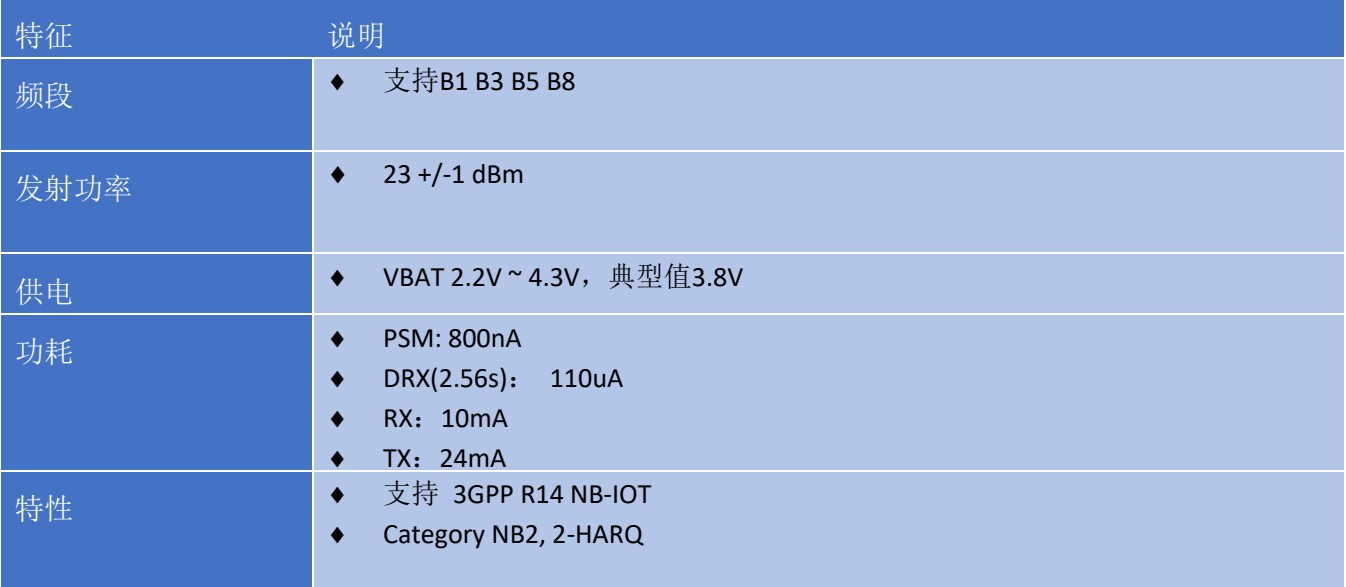

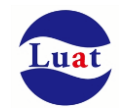

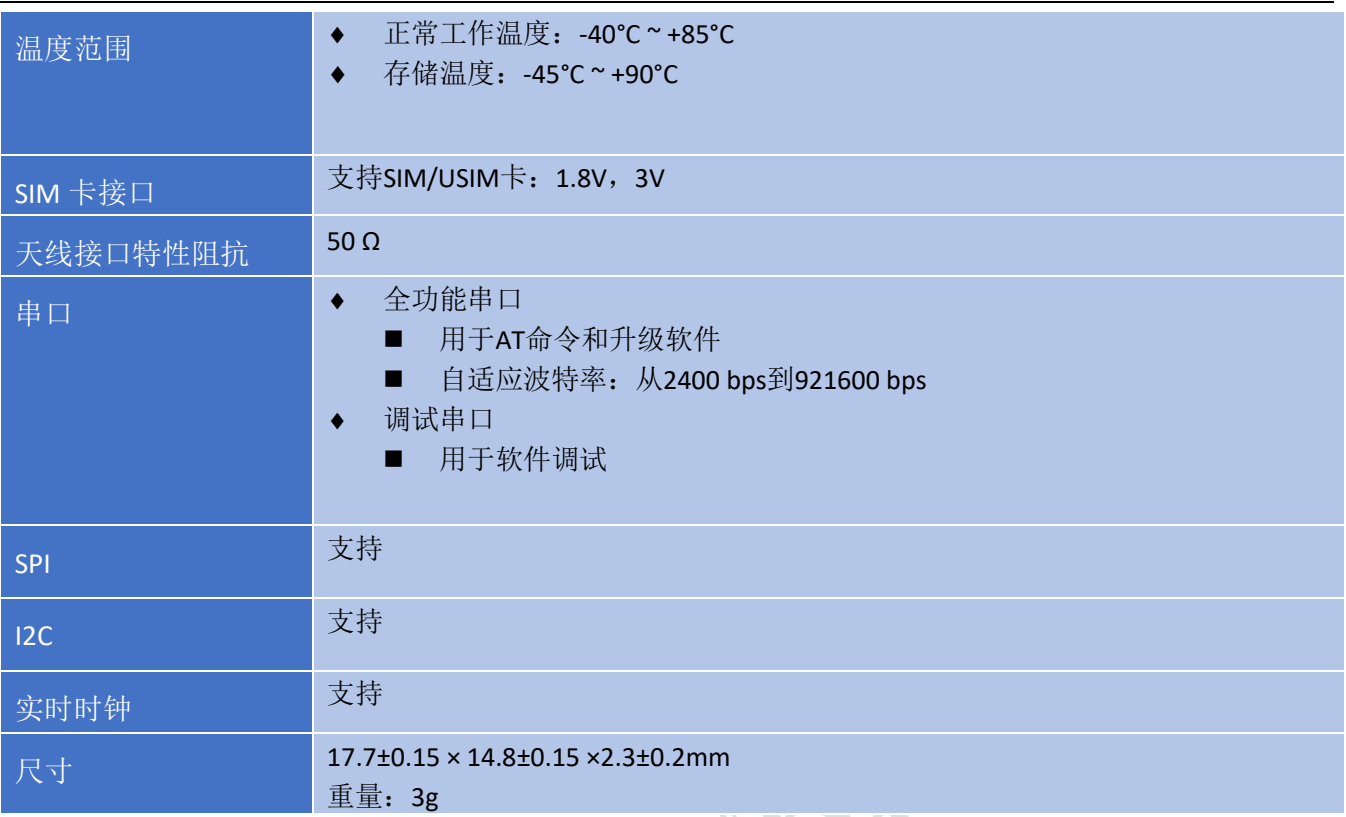

# **2.1.** 订购信息

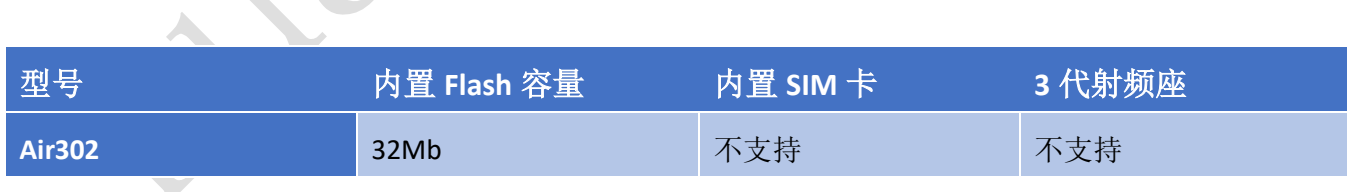

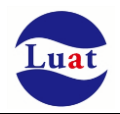

# **2.2.** 功能图

下图为Air302功能框图,阐述了其主要功能:

- 存储器
- 射频
- 电源管理
- 接口部分

#### <span id="page-9-0"></span>图表 1:功能框图

# **2.3.** 评估板

为了有助于测试及使用Air302,合宙提供一套评估板。评估板包括Air302模块、EVB\_Air302、UART转USB 线等。

# **3.** 应用接口

模块采用LCC封装,38个SMT焊盘管脚,后续章节详细阐述了以下接口的功能:

- 电源供电**(**请参[考电源供电章](#page-15-0)节**)**
- **◆** 开关机(请参[考开关机章](#page-17-0)节)
- 省电技术**(**请参[考省电技术章](#page-18-2)节**)**
- 串口**(**请参[考串口章](#page-20-0)节**)**
- SIM卡接口**(**请参考SIM卡章节**)**

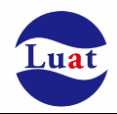

# **3.1.** 管脚描述

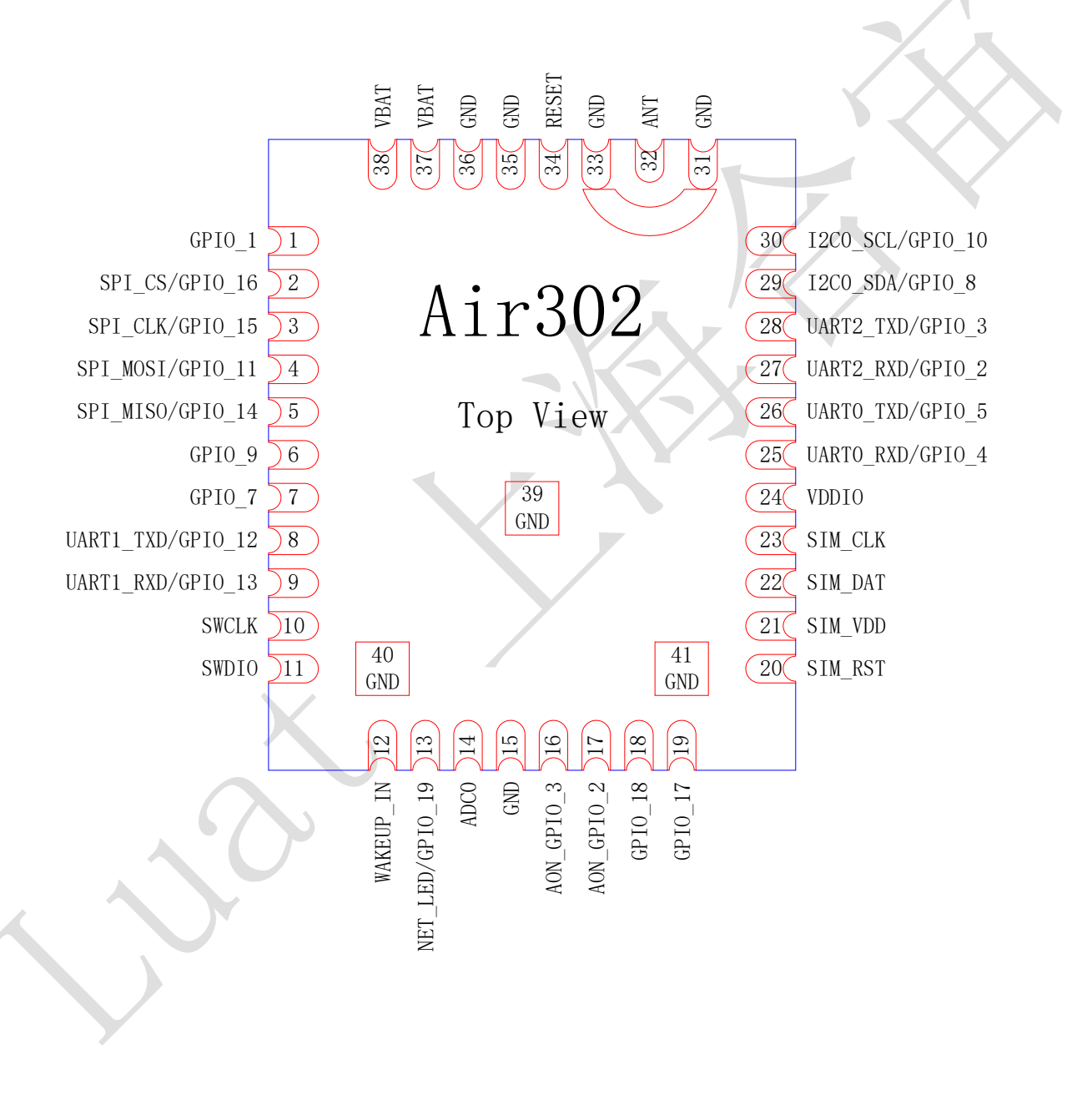

<span id="page-10-0"></span>图表 2:管脚排列图(正视图)

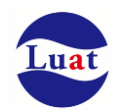

## 表格 3:管脚描述

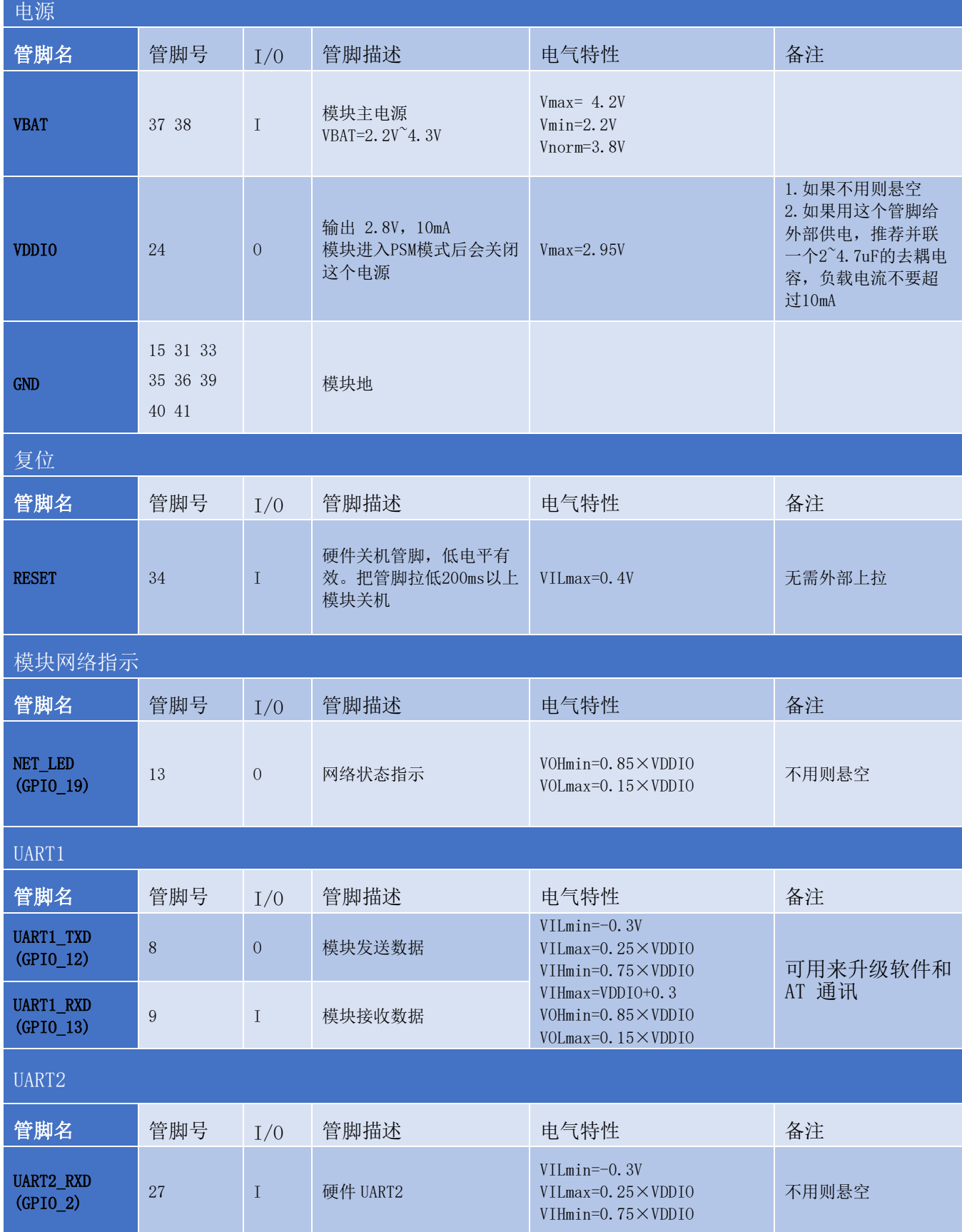

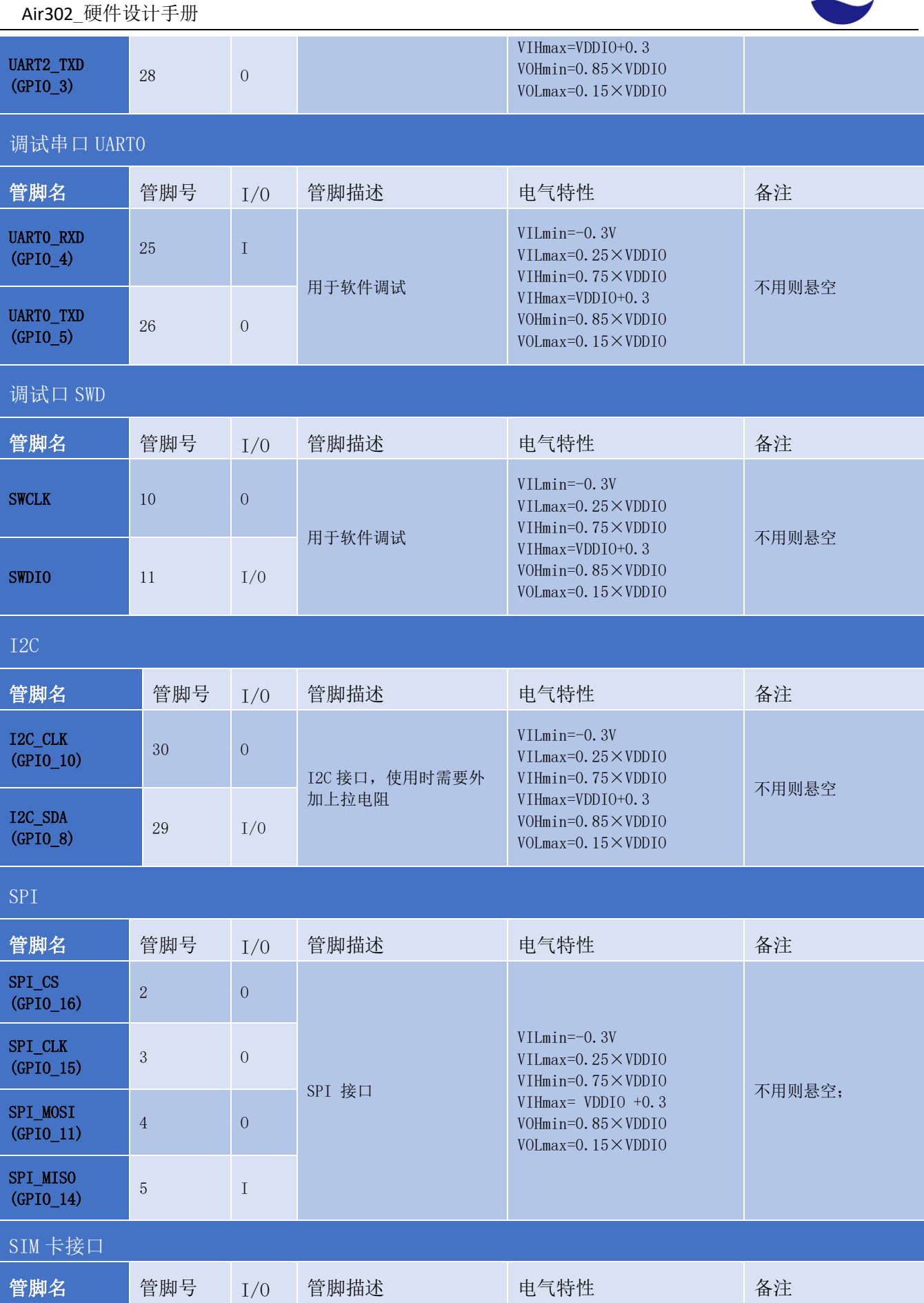

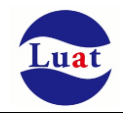

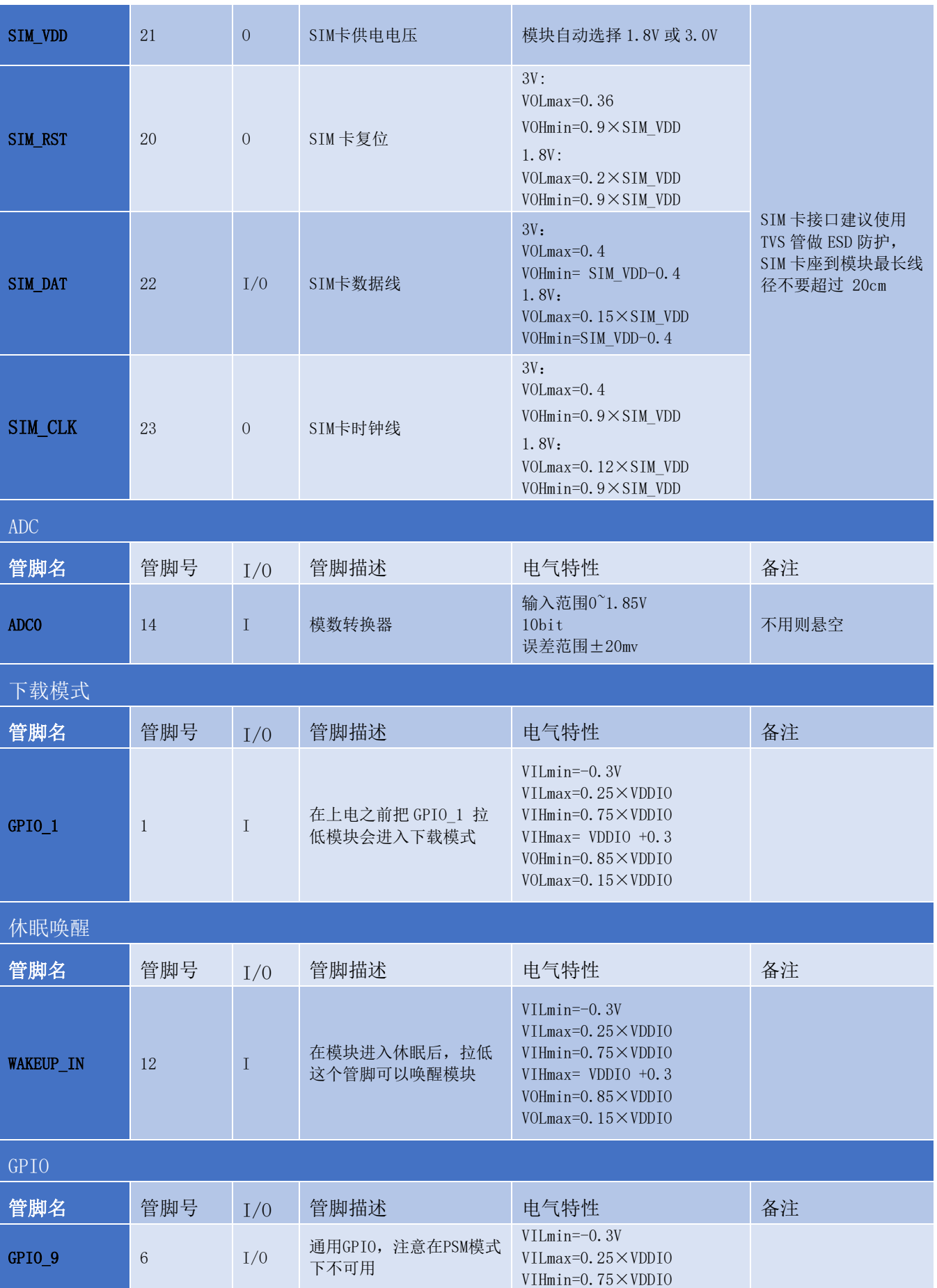

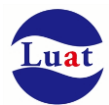

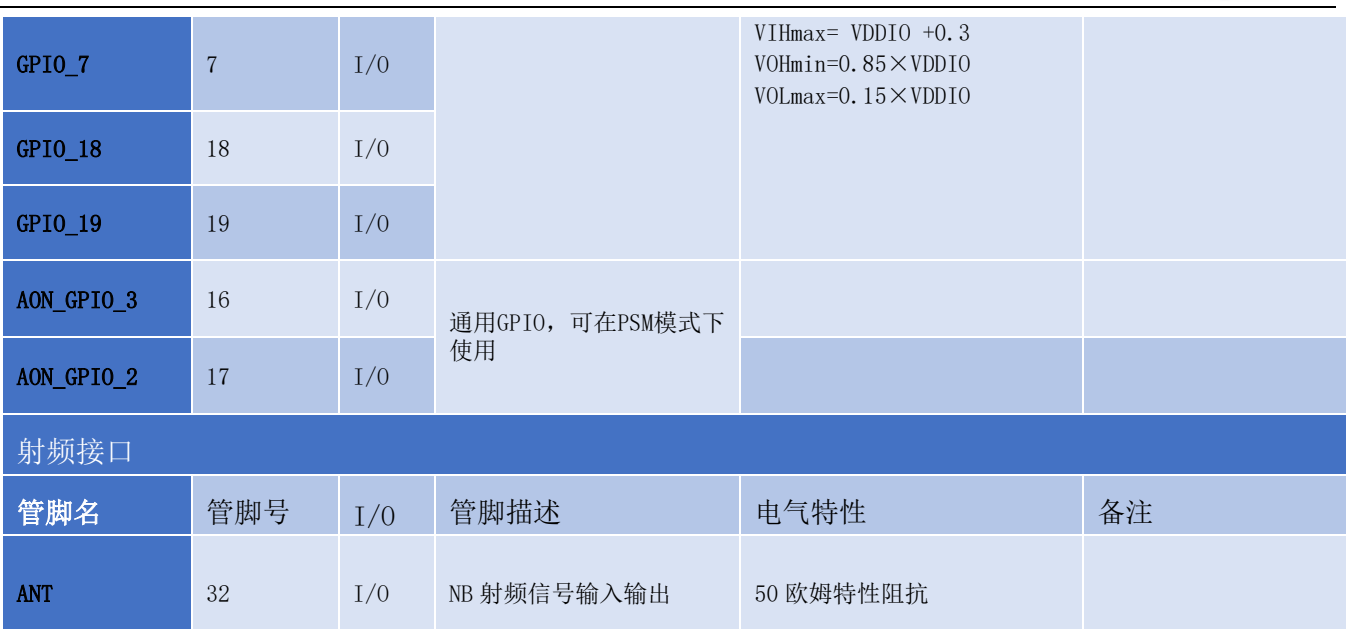

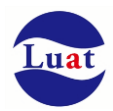

# **3.2.** 工作模式

下表简要的叙述了接下来几章提到的各种工作模式。

#### 表格 4: 工作模式

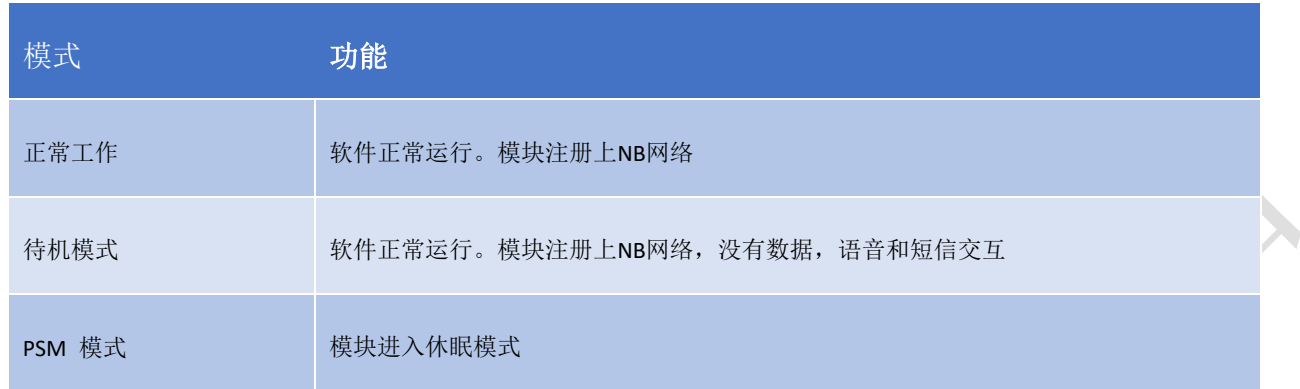

# <span id="page-15-0"></span>**3.3.** 电源供电

## **3.3.1.** 模块电源工作特性

### **3.3.2.** 减小电压跌落

模块电源VBAT电压输入范围为2.2V~4.3V,但是模块在射频发射时通常会在VBAT电源上产生电源电压跌落 现象,这是由于电源及走线路径上的阻抗导致,一般难以避免。因此在设计上要特别注意模块的电源设计,保 证VBAT电压不会跌落到2.0V以下,当电压跌落在2.0V以下时会有可能导致掉电关机或重启。在VBAT输入端, 建议并联一个低ESR(ESR=0.7Ω)的100uF的钽电容, 以及100nF、33pF、10pF滤波电容(0603封装), VBAT输入 端参考电路如图4所示。并且建议VBAT的PCB走线尽量短且足够宽,减小VBAT走线的等效阻抗,确保在最大发 射功率时大电流下不会产生太大的电压跌落,一般电压跌落控制在400mV以内。建议VBAT走线宽度不少于 2mm,并且走线越长,线宽越宽。

#### 注意:模块的硬件关机电压为**2.0V**

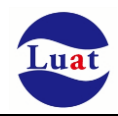

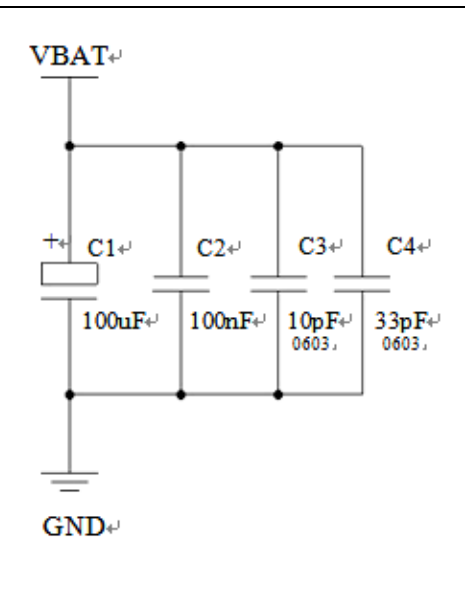

#### 图表 3:VBAT 输入参考电路

# <span id="page-16-0"></span>**3.3.3.** 供电参考电路

电源设计对模块的供电至关重要,若输入电压跟模块的供电电压的压差不是很大,建议选择LDO作为供电 电源。若输入输出之间存在比较大的压差,则使用开关电源转换器。

#### **LDO**供电:

下图是+5V供电的参考设计,采用了Micrel公司的LDO,型号为MIC29302WU。它的输出电压是4.16V,负载 电流峰值到3A。为确保输出电源的稳定,建议在输出端预留一个稳压管,并且靠近模块VBAT管脚摆放。建议 选择反向击穿电压为5.1V,耗散功率为1W以上的稳压管。

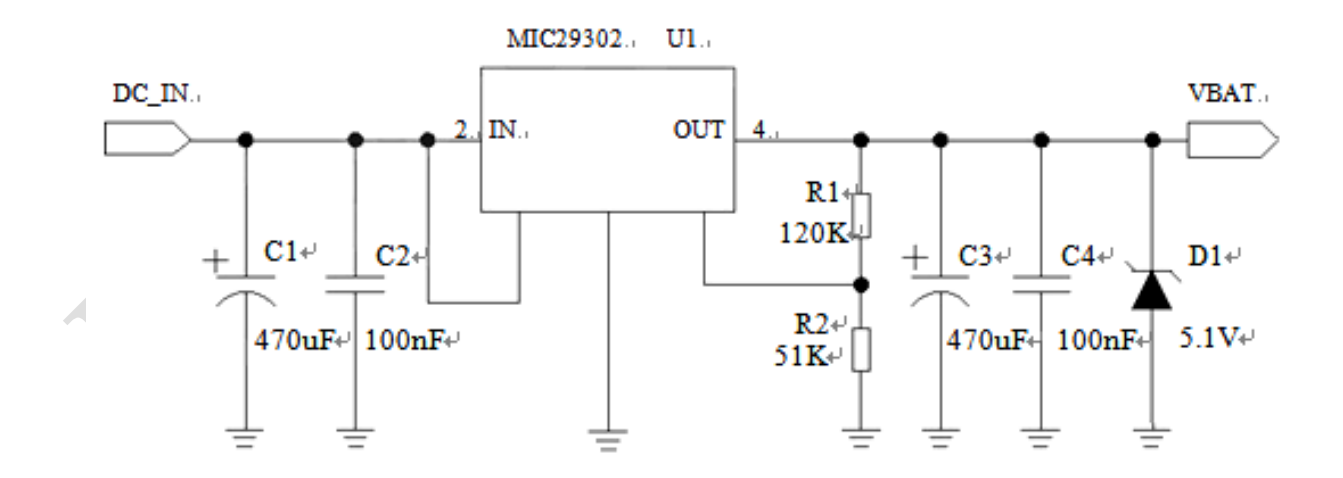

#### <span id="page-16-1"></span>图表 4:供电输入参考设计

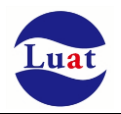

#### **DCDC** 供电:

下图是 DCDC 开关电源的参考设计,采用的是杰华特公司的 JW5033S 开关电源芯片,它的最大输出电流 在 2A,同时输入电压范围 4.7V~20V。注意 C25 的选型要根据输入电压来选择耐压值。

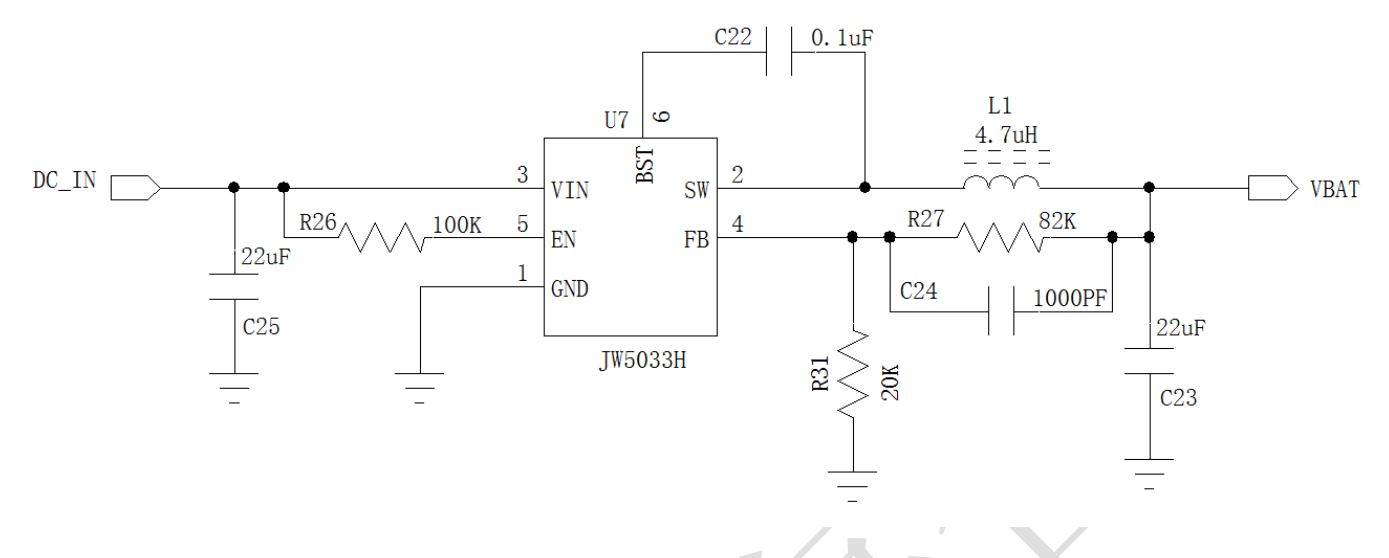

图表 6:DCDC 供电输入参考设计

# <span id="page-17-0"></span>**3.4.** 开关机

### **3.4.1.** 开机

Air302模块上电后会自动开机。

#### **3.4.2.2** 低电压自动关机

模块在运行状态时当 VBAT 管脚电压低于软件设定的关机电压时(默认设置 2.0V),软件会执行关机动作 关闭模块,以防低电压状态下运行出现各种异常。

#### **3.4.2.3 RESET** 重启

Air302模块第34脚为reset管脚,可以通过拉低RESET管脚200ms左右来关机,之后释放。推荐使用OC驱动 电路来控制RESET管脚。下图为参考电路:

注意:三级管集电极和发射级不能串联大于1欧姆的电阻。

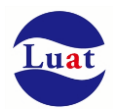

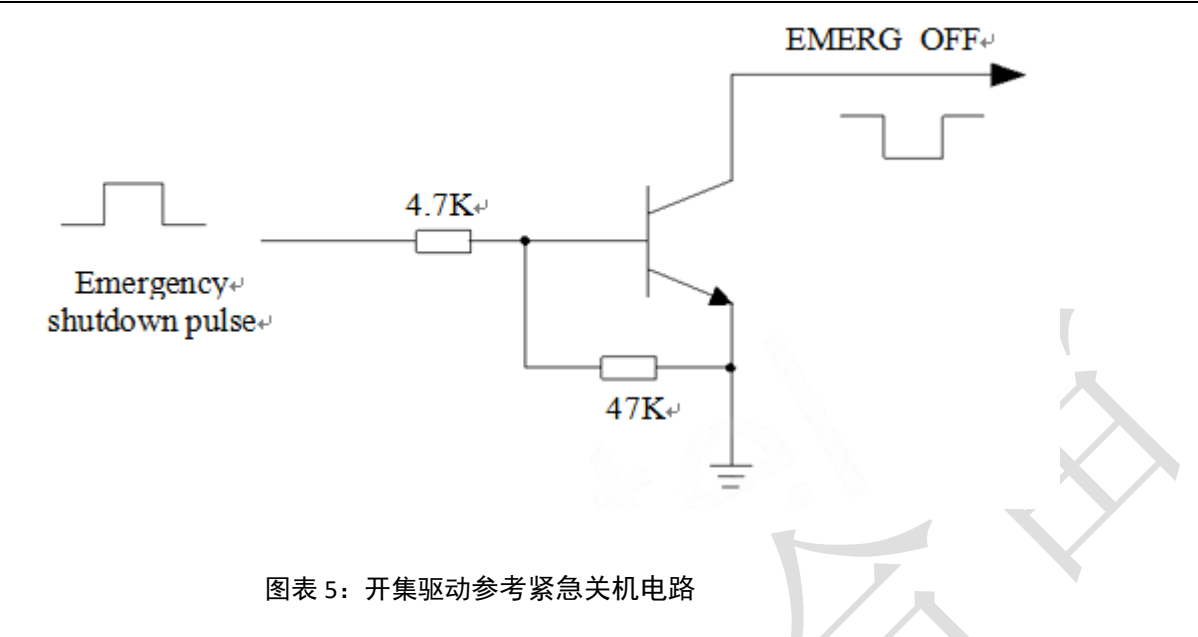

另一种控制 RESET 管脚重启的方法是直接使用一个按钮开关。按钮附近需放置一个 TVS 管用以 ESD 保 护。下图为参考电路:

<span id="page-18-0"></span>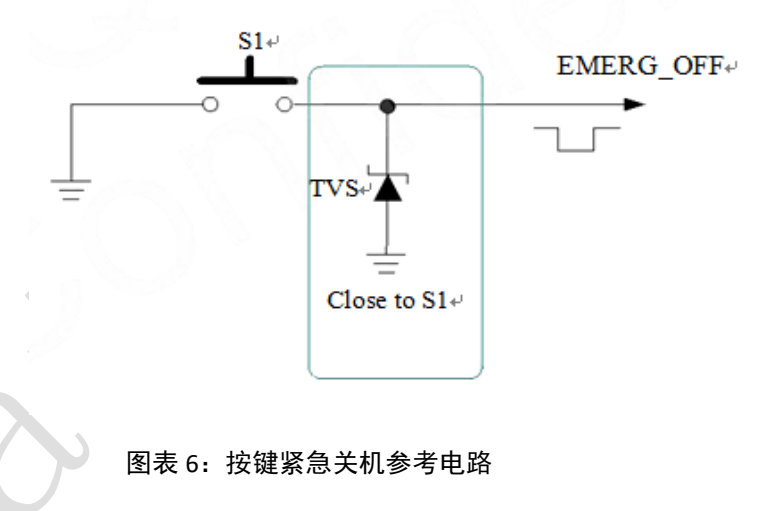

# <span id="page-18-2"></span><span id="page-18-1"></span>**3.5.** 省电技术

根据系统需求,有两种方式可以使模块进入到低功耗的状态。对于AT版本使用"AT+CFUN"命令可以使模块 进入最少功能状态。Luat版本调用misc.setflymode(true)进入飞行模式,调用misc.setflymode(false)退出飞行模式

### **3.5.1.** 最少功能模式

最少功能模式可以将模块功能减少到最小程度,此模式可以通过发送"AT+CFUN=<fun>"命令来设置。<fun> 参数可以选择 0, 1, 4。

◆ 0: 最少功能(关闭RF和SIM卡);

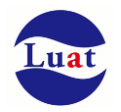

- 1:全功能(默认);
- 4: 关闭RF发送和接收功能;

如果使用"AT+CFUN=0"将模块设置为最少功能模式,射频部分和 SIM 卡部分的功能将会关闭。而串口依然 有效,但是与射频部分以及 SIM 卡部分相关的 AT 命令则不可用。

如果使用"AT+CFUN=4"设置模块,RF部分功能将会关闭,而串口依然有效。所有与RF部分相关的AT命令不 可用。

模块通过"AT+CFUN=0"或者"AT+CFUN=4"设置以后,可以通过"AT+CFUN=1"命令设置返回到全功能状态。

### **3.5.2.** 睡眠模式(慢时钟模式)

Air302 支持睡眠模式,对于 AT 版本,通过 DTR pin 脚来控制休眠, DTR 高电平时允许模块休眠, 当 DTR 为高时, 模块在没有动作的情况下会在 30s 左右进入休眠模式; DTR 由高电平变为低电平时将模块唤醒, 同 时,主串口连续发送 AT 指令也可以唤醒模块,但是前面一些 AT 指令会丢失。

对于 Luat 版本一般情况下,用户是不需要写代码去控制进入或者退出休眠状态,系统自动控制进入和退 出休眠

注意: AT 版本默认状态不会进入休眠, 需要发指令 AT+CSCLK=1 或 AT+CSCLK=2 才能是模块进入休眠。详 细请参考《AirM2M 无线模块 AT 命令手册》

### **3.5.3.** 睡眠唤醒

当模块处于睡眠模式,以下方法可以唤醒模块。

- AT版本将DTR管脚拉低可以唤醒模块。DTR管脚拉低20ms后,串口被激活。
- GPIO中断。
- 接收来电或者GPRS数据以唤醒模块。
- 接收短信以唤醒模块。

# **3.6.** 模式切换汇总

#### 表格 5: 模式切换汇总

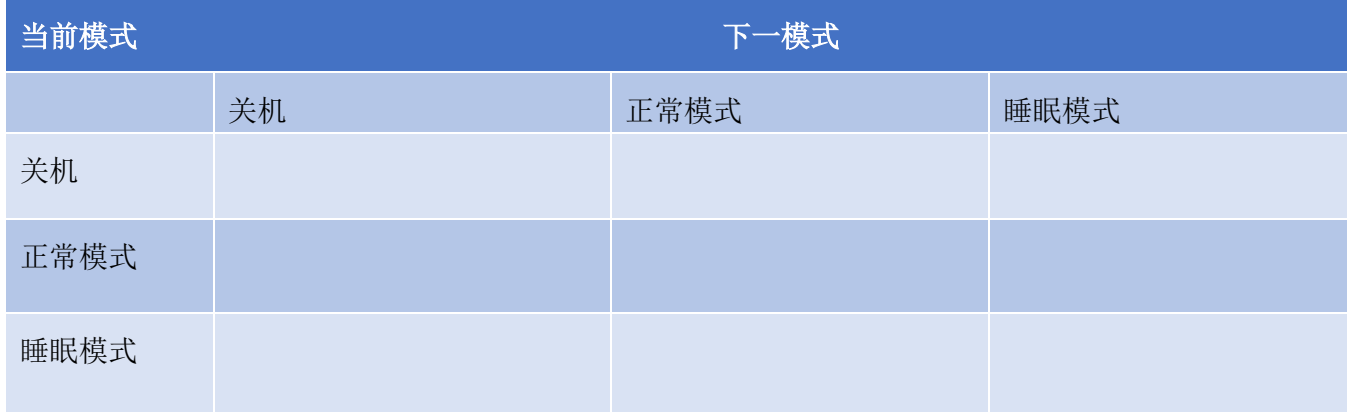

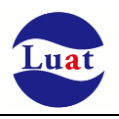

# <span id="page-20-0"></span>**3.7.** 串口

模块提供了两个通用异步收发器:主串口 UART1 和辅串口 UART2。模块支持固定波特率和自适应波特 率。自适应波特率支持范围 4800bps 到 115200bps。

### 主串口

- ◆ UART1 TXD: 发送数据到DTE设备的RXD端
- ◆ UART1\_RXD: 从DTE设备TXD端接收数据

#### 辅串口UART2

- ◆ UART2\_TXD: 发送数据到DTE的串口
- ◆ UART2\_RXD: 从DTE的串口接收数据

串口逻辑电平如下表所示:

#### 表格 6: 串口逻辑电平

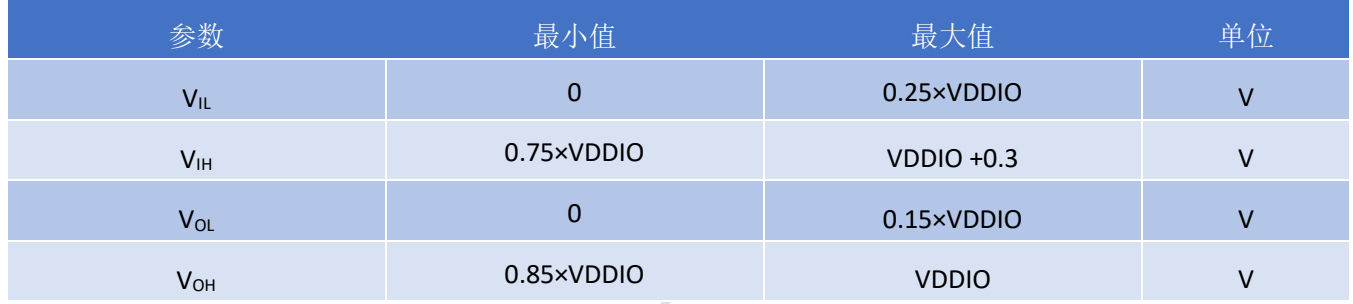

#### 表格 7: 串口管脚定义

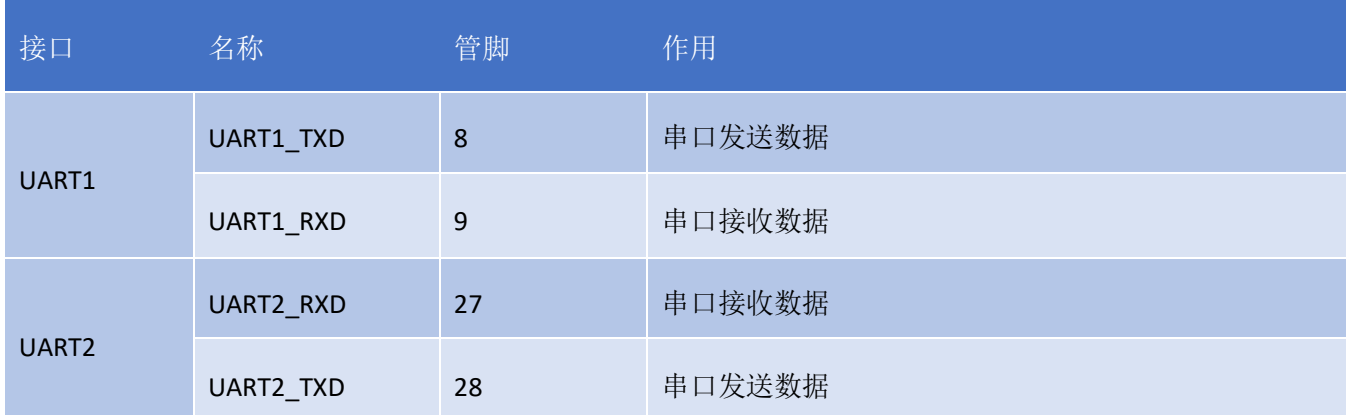

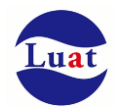

### **3.7.1.** 主串口

#### **3.8.1.1** 主串口特点

- 8个数据位,无奇偶校验,一个停止位。
- 用以AT命令传送,GPRS数传,CSD传真等等。
- 支持波特率如下:1200,2400,4800,9600,14400,19200,28800,38400,57600,115200,230400,460800,921600
- AT指令版本默认情况下模块是自适应波特率(AT+IPR=0),在自适应波特率模式下,开机后初始化信息(开 头是"RDY")不会回发给主控机。在模块开机2-3秒后,可以给模块发送AT命令。主控机需首先发送"AT"字 符给模块来训练主控机的波特率,此时模块会上报初始化信息,表明训练成功。用户可以发送一个 "AT+IPR=x :&W"命令给模块(x是波特率,比如9600),此命令的作用是设置一个固定的波特率并保存, 在完成这些配置之后,每次模块开机以后,会自动串口返回URC初始化信息(开头是"RDY")。

为了更好的使用自适应波特率功能,以下的使用条件需要注意:

#### 模块和上位机之间同步:

自适应波特率功能开启情况下,当模块上电,在发送"AT"字符前最好等待 2~3 秒钟。当模块上报开机初始化 信息,表明波特率训练成功,和上位机完成了同步。

在自适应波特率模式下,主控器如果需要开机信息,必须首先进行同步。否则开机初始化信息将不会上报。

#### 自适应波特率操作配置:

- 串口配置为8位数据位,无奇偶校验位,1位停止位(出厂配置)
- 模块开机时只有字符串"AT"可以训练波特率。("at"、"At"或者"aT"无法被识别)
- 波特率训练成功后,可以识别大写、小写或大小写组合的AT命令。
- 自适应波特率模式下,如果模块开机没有先同步,如"RDY","+CFUN: 1"和"+CPIN: READY"这样的URC信 息将不会上报。
- 不推荐在固定波特率模式时切换到自适应波特率模式。
- 在自适应波特率模式下,不推荐切换到软件多路复用模式。

#### **3.8.1.2** 主串口连接方式

三线制的串口请参考如下的连接方式:

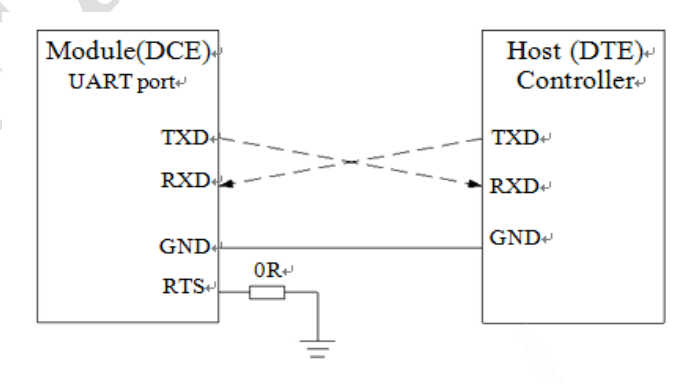

<span id="page-21-0"></span>图表 7: 串口三线制连接方式示意图

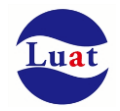

## **3.7.2.** 调试串口

- 数据线: UARTO TXD和UARTO RXD
- 调试口仅用作软件调试,波特率配置为921600bps
- 串口会自动向外面输出log信息

调试串口连线参考如下方式连接:

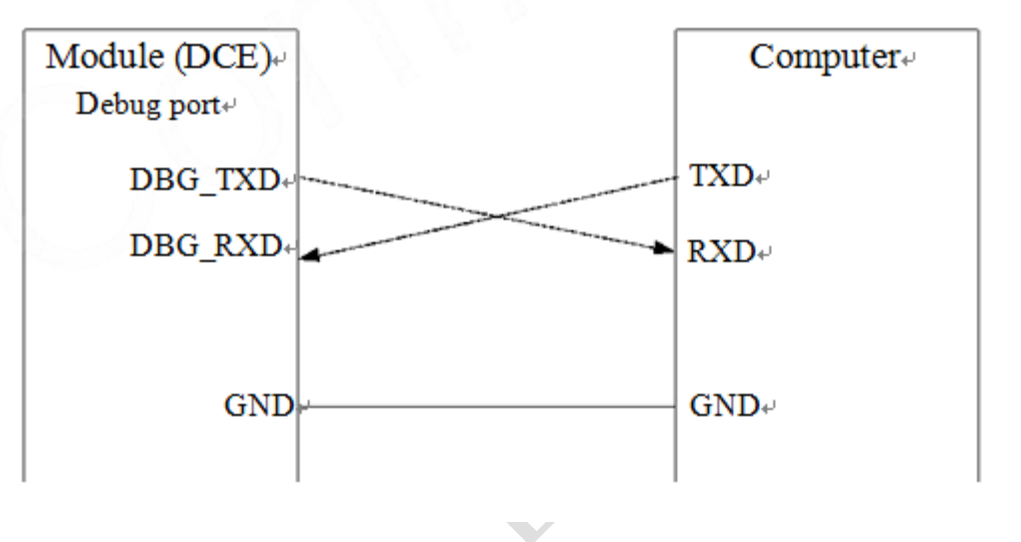

<span id="page-22-0"></span>图表 8:软件调试连线图

# **3.7.3.** 串口应用

对于 3.3V 电压系统情况下的串口电平匹配电路参考如下, 强烈建议在 RXD 等模块输入的端口上使用分压 电阻的方式,将电压分压到 2.8V。

如果是 3V 系统, 根据分压原理建议将 5.6K 电阻改为 10K 电阻。客户不允许分压方式下, 也建议必须串接 1K 电阻。

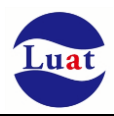

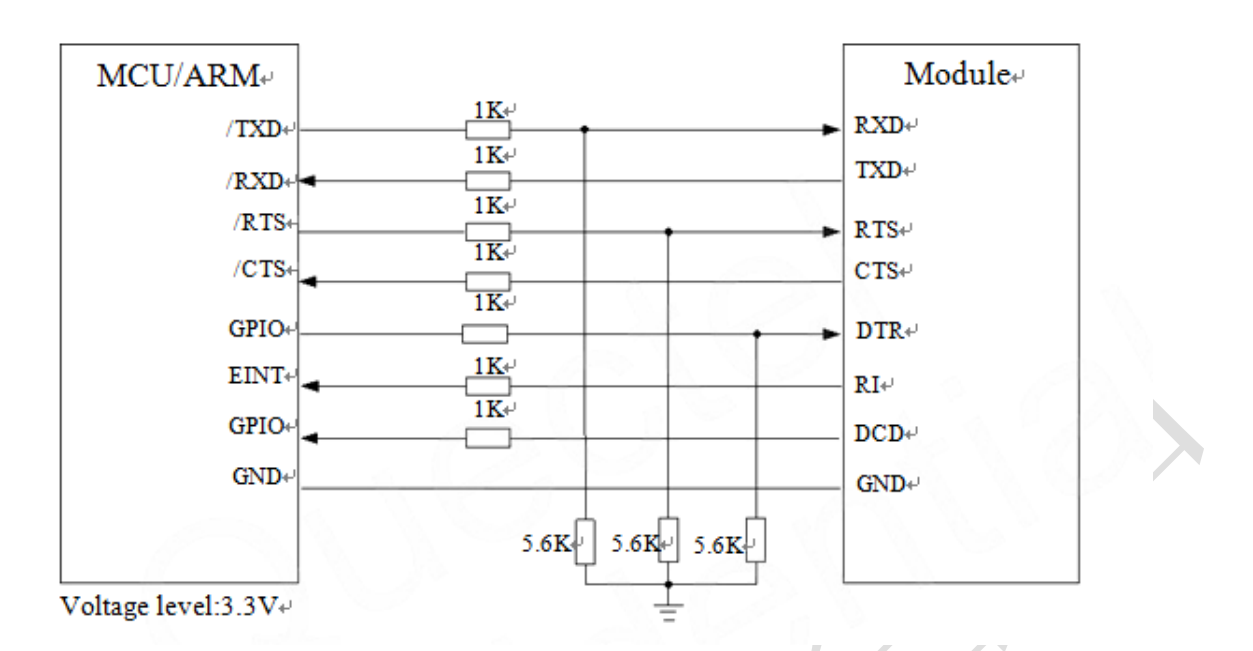

<span id="page-23-0"></span>图表 9:3.3V 电平转换电路

5V 系统的电平匹配, 模块和外设之间的电平匹配可以参考如下的连接方式, 如下的虚线部分可以参考上 面的实线电路(虚线部分模块发送参考模块 TXD 的电路设计,虚线部分模块接收参考模块 RXD 的电路设 计)。

VCC\_MCU 是客户端的 I/O 电平电压。VDDIO 是模块输出的 I/O 电平电压。

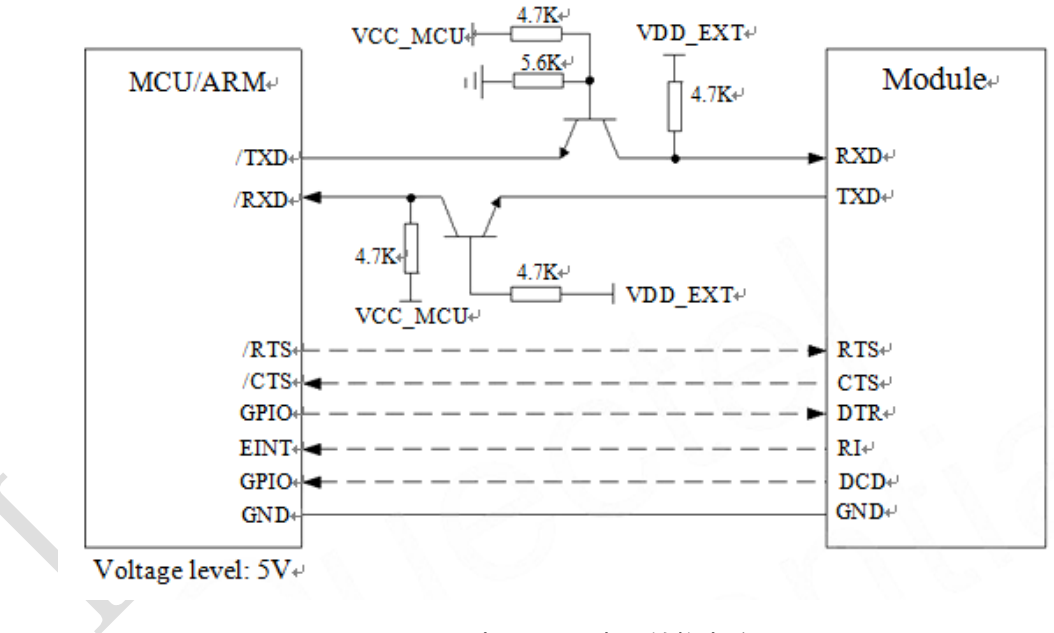

#### <span id="page-23-1"></span>图表 10:5V 电平转换电路

当模块和 PC 机进行通信时,需要在他们之间加 RS232 电平转换电路。因为模块的串口配置都不是 RS232 电平,仅支持 CMOS 电平。下图为模块跟 PC 通信时,串口电平转换电路。

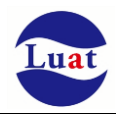

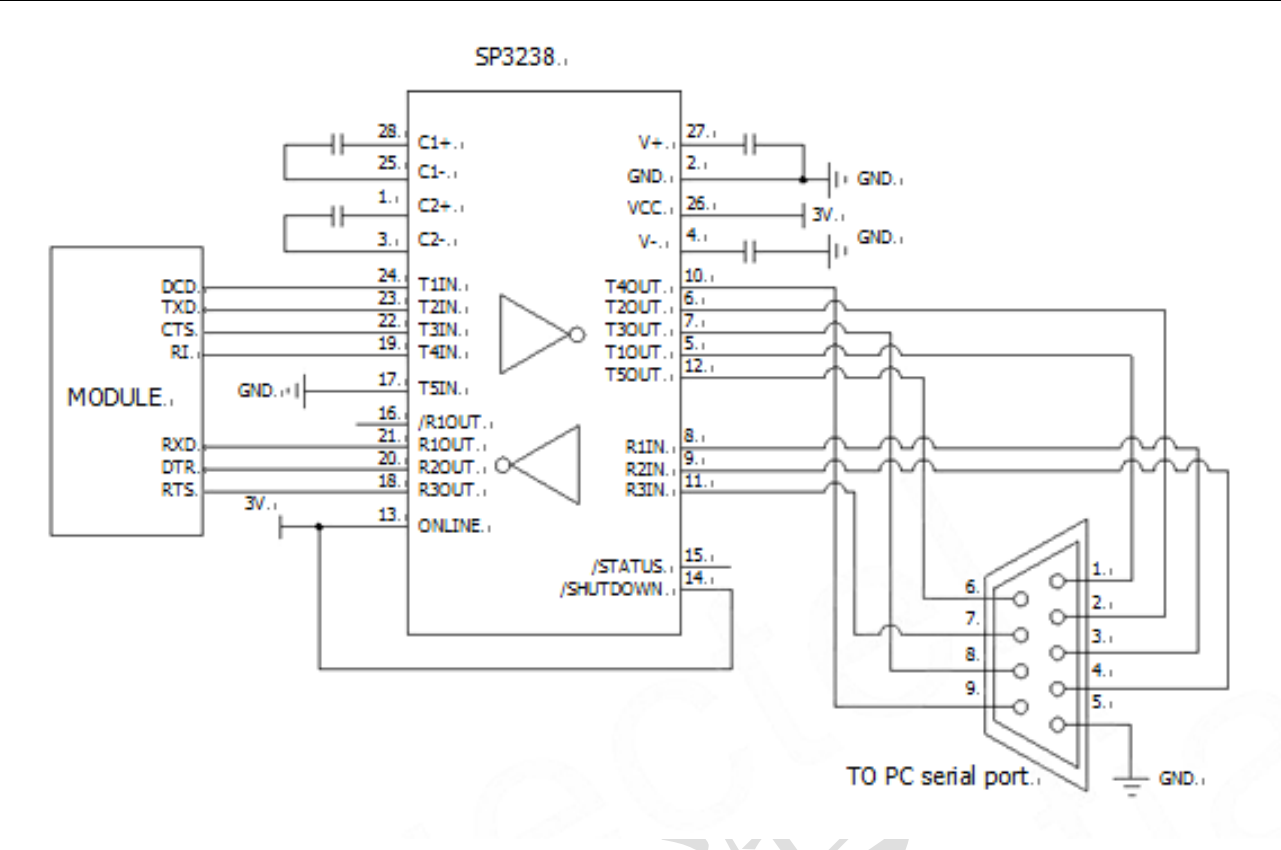

<span id="page-24-0"></span>图表 11:RS232 电平转换电路

# **3.8. SIM** 卡接口

SIM 卡接口支持 GSM Phase1 规范的功能,同时也支持 GSM Phase 2+规范的功能和 FAST64 kbps SIM 卡 (用于 SIM 应用工具包)

SIM 卡通过模块内部的电源供电,支持 1.8V 和 3.0V 供电。

### **3.8.1. SIM** 接口

下表介绍了 SIM 的接口管脚定义。

表格 8: SIM 卡接口管脚定义

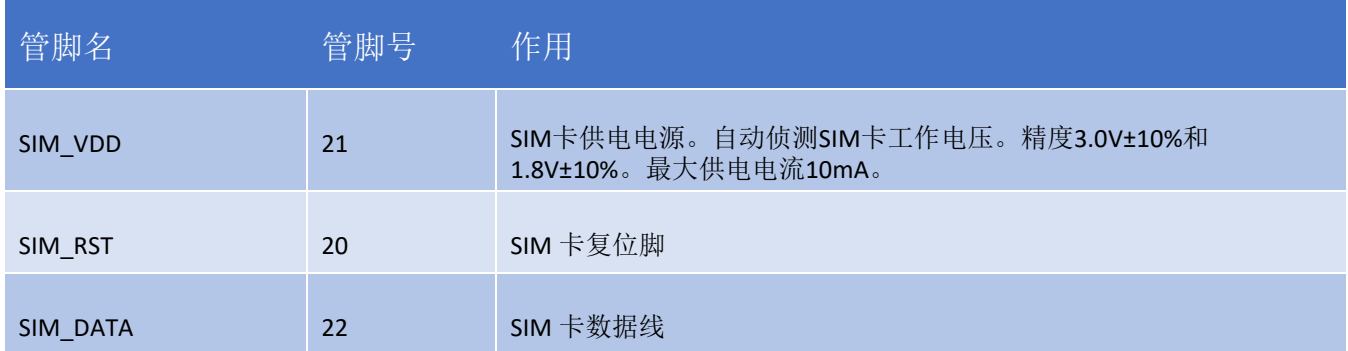

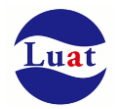

SIM\_CLK 23 SIM 卡时钟线

下图是 SIM 接口的参考电路, 使用 6pin 的 SIM 卡座。

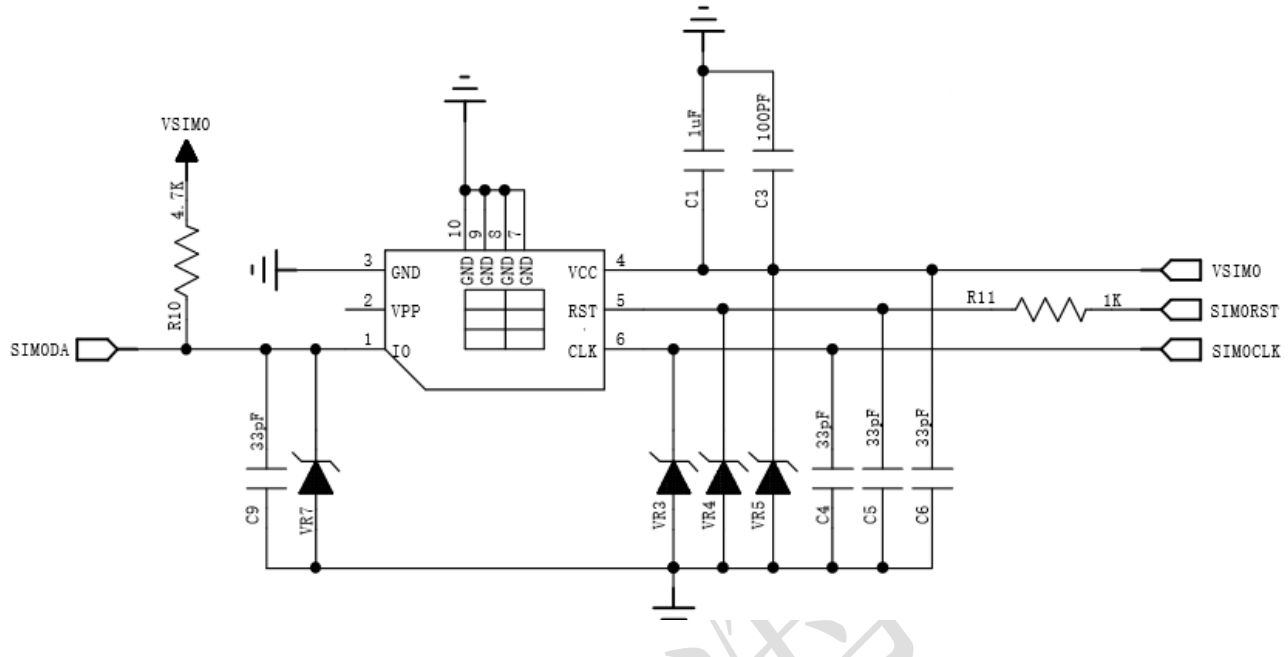

<span id="page-25-0"></span>图表 12:使用 6pin SIM 卡座参考电路图(SIM)

在SIM卡接口的电路设计中,为了确保SIM卡的良好的功能性能和不被损坏,在电路设计中建议遵循以下 设计原则:

- ◆ SIM卡座与模块距离摆件不能太远,越近越好,尽量保证SIM卡信号线布线不超过20cm。
- SIM卡信号线布线远离RF线和VBAT电源线。
- ◆ SIM\_VDD的布线宽度不小于0.3mm,且在SIM\_VDD与SIM\_GND之间的旁路电路不超过1uF,并靠近SIM卡座 摆放。
- 为了防止可能存在的SIM\_CLK信号对SIM\_DATA信号的串扰,两者布线不要太靠近,在两条走线之间增加地 屏蔽。且对SIM\_RST信号也需要地保护。
- 为了保证良好的ESD保护,建议加TVS管,并靠近SIM卡座摆放。选择的ESD器件寄生电容不大于50pF,例 如WILL (http://www.willsemi.com) ESDA6V8AV6。在模块和SIM卡之间也可以串联22欧姆的电阻用以抑制杂 散EMI,增强ESD防护。SIM卡的外围电路必须尽量靠近SIM卡座。

# **3.8.2. 6-pin SIM** 卡座

使用 6-pin SIM 卡座,推荐使用 Amphenol 公司的 C70710M0065122。访问 http://www.amphenol.com 获取 更多信息。

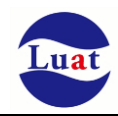

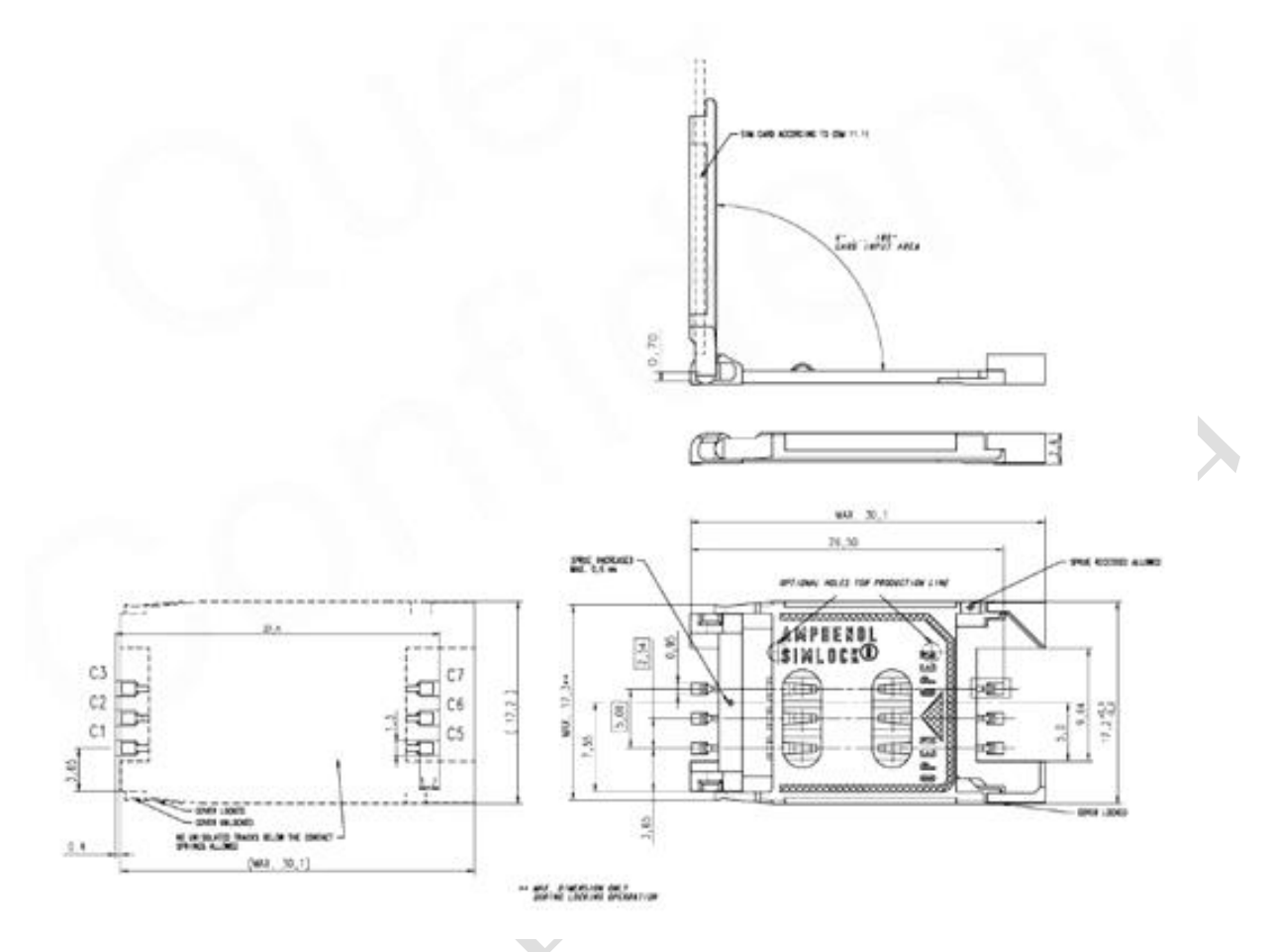

<span id="page-26-0"></span>图表 13:Amphenol C707 10M006 512 2 SIM 卡座

# **3.9.** 网络状态指示

NET\_LED 管脚信号可以用指示灯来指示网络的状态。该管脚工作状态如下表所示:

表格 9: NET\_LED 的工作状态

| 状态               | 模块功能                    |
|------------------|-------------------------|
| 关闭               | 模块没有运行                  |
| 亮 0.3 秒, 灭 5.7 秒 | 未检测到 SIM 卡              |
| 亮 0.3 秒, 灭 3.7 秒 | 检测到 SIM 卡, 未注册上 GSM 网络  |
| 亮 0.3 秒, 灭 0.7 秒 | 注册上 GSM 网络,未附着上 GPRS 网络 |
| 亮 0.3 秒, 灭 1.7 秒 | 附着上 GPRS 网络, 未连接上服务器    |
| 亮 0.1 秒, 灭 0.1 秒 | 连接上服务器                  |

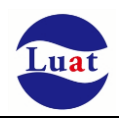

参考电路如下图:

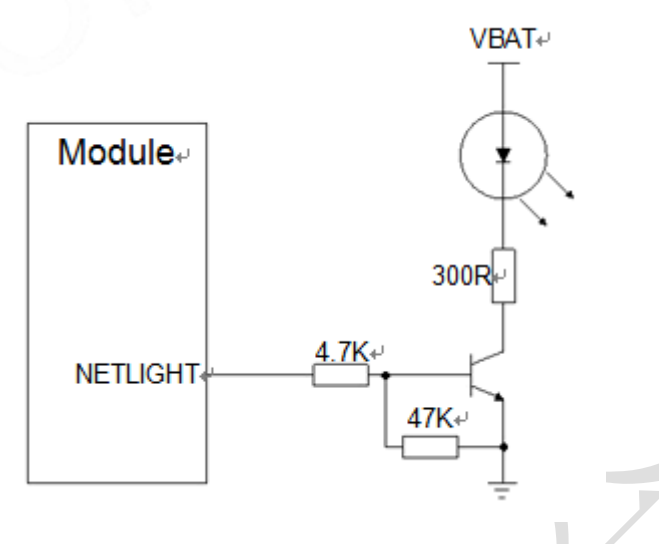

# <span id="page-27-0"></span>图表 14: NET\_LED 参考电路

# **4.** 射频接口

管脚 32 是 RF 天线输入端。RF 接口 50 欧姆阻抗匹配。

### 表格 10: RF\_ANT 管脚定义

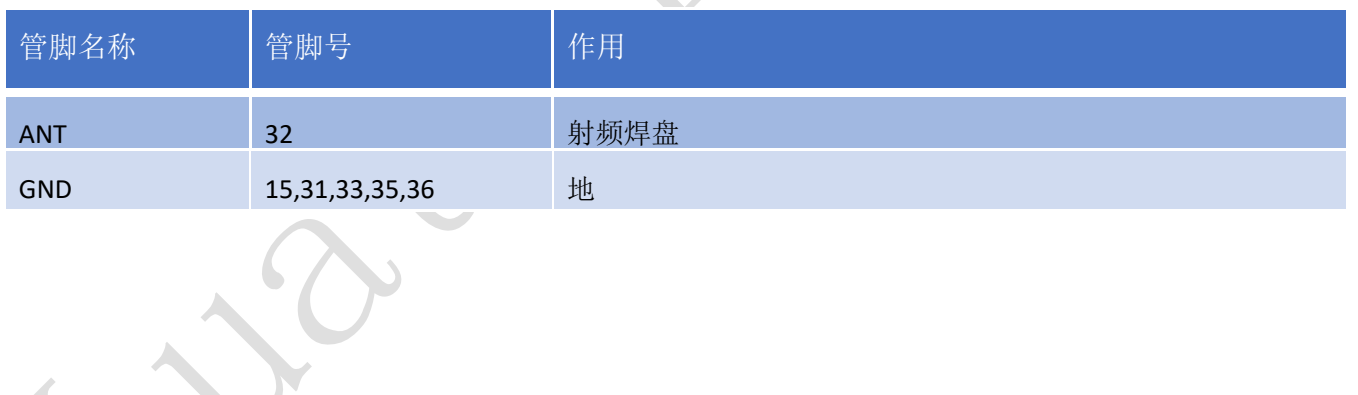

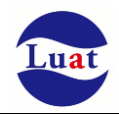

# **4.1.** 射频参考电路

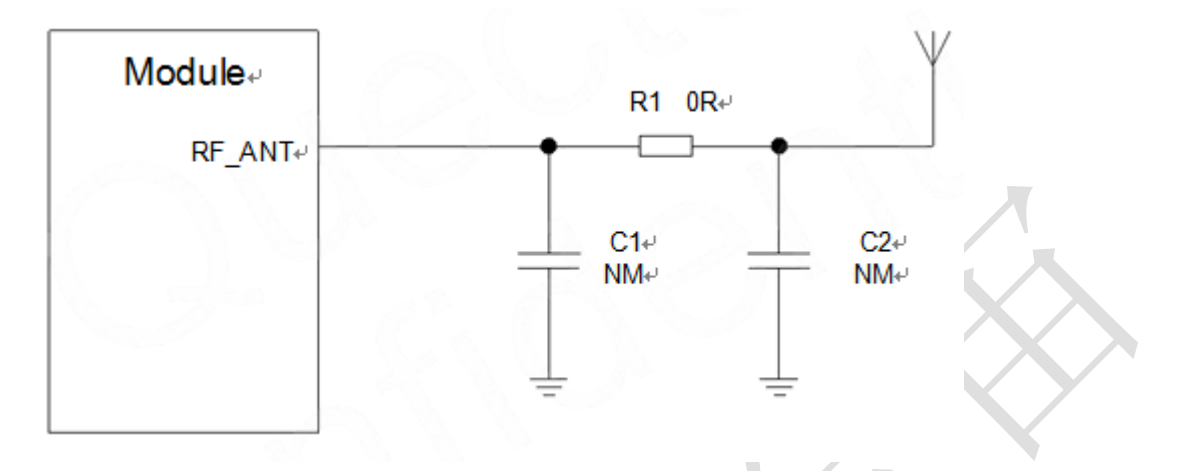

#### <span id="page-28-0"></span>图表 15:射频参考电路

Air302提供了一个RF天线焊盘作为天线连接接口。连接到模块RF天线焊盘的RF走线必须使用微带线或者其 他类型的 RF走线,阻抗必须控制在50欧姆左右。为了获得更好的射频性能,RF输入端口两侧各有接地焊盘。

为了最小化 RF 走线或者 RF 线缆上的损耗, 必须谨慎设计。建议插入损耗必须满足以下条件:

- GSM850/EGSM900<1dB
- DCS1800/PCS1900<1.5dB

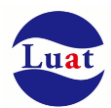

Air302同时内置一个RF连接器,以方便用户直接用射频同轴天线连接模块,而省掉了大板上的射频走线。

#### 内置射频座规格如下:

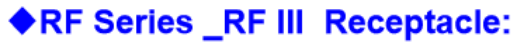

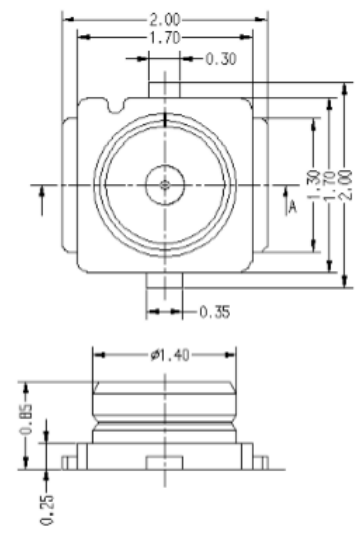

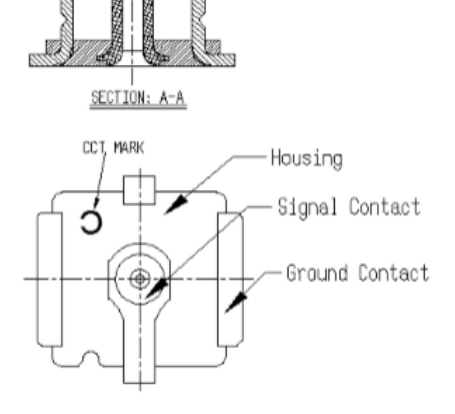

 $50.40$ 

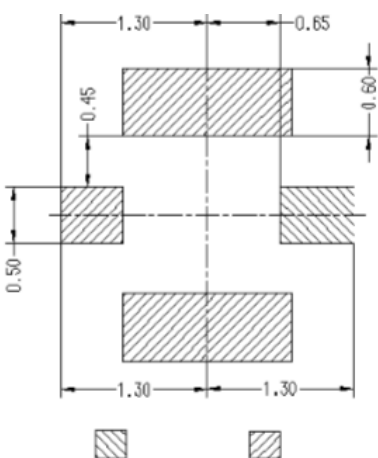

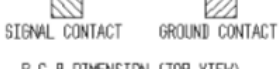

 $\underbrace{\text{P.C.B} \text{ DIMENSION (TOP VIEW)}}_{\text{(TOLERRANCE $\pm 0.05$)}}$ 

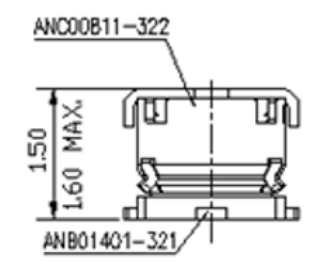

**Material and Finish** 

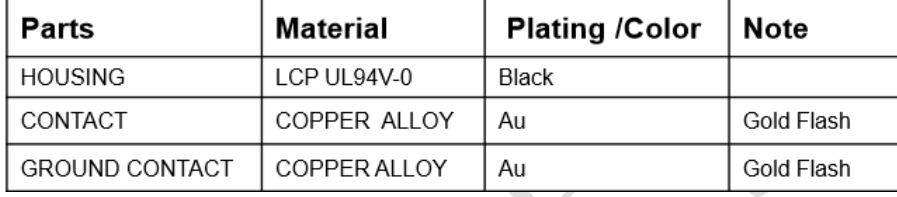

对应的同轴连接器如下图:

# ◆RF Series \_RF-A13 C Type 1.13:

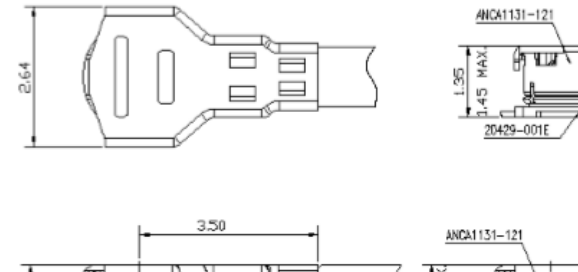

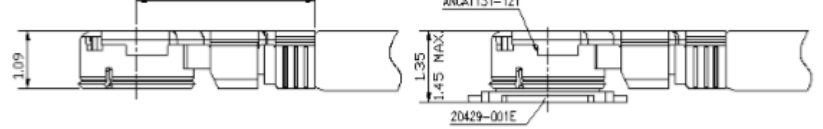

# Applicable Cable gauge

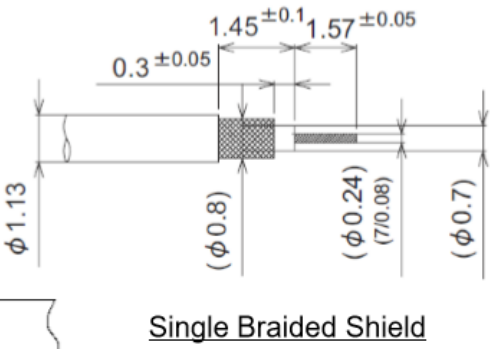

### **Material and Finish**

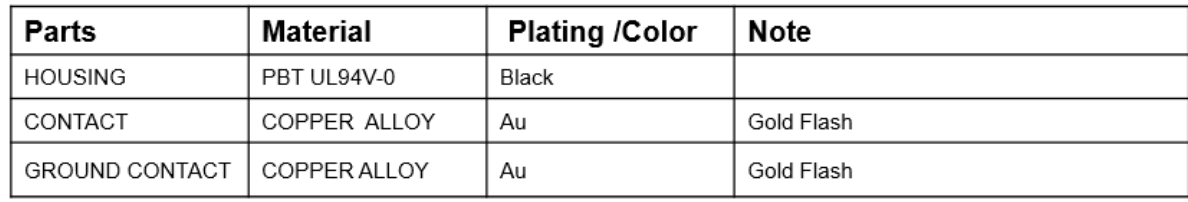

 $\overline{\text{WPR}}$ 

# **4.2. RF** 输出功率

表格 11: RF 传导功率

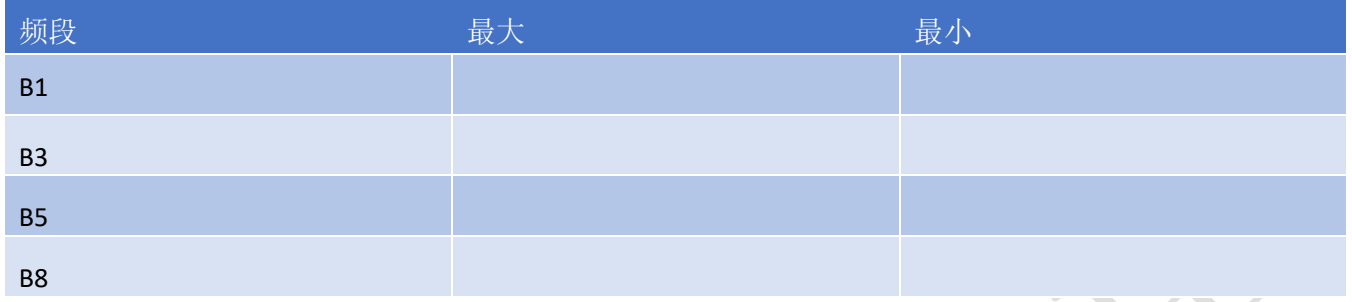

注意: 在 GPRS网络4时隙发送模式下, 最大输出功率减小 2.5dB。该设计符合 3GPP TS 51.010-1中 13.16章节 所述的GSM规范。

# **4.3. RF** 传导灵敏度

#### 表格 12:RF 传导灵敏度

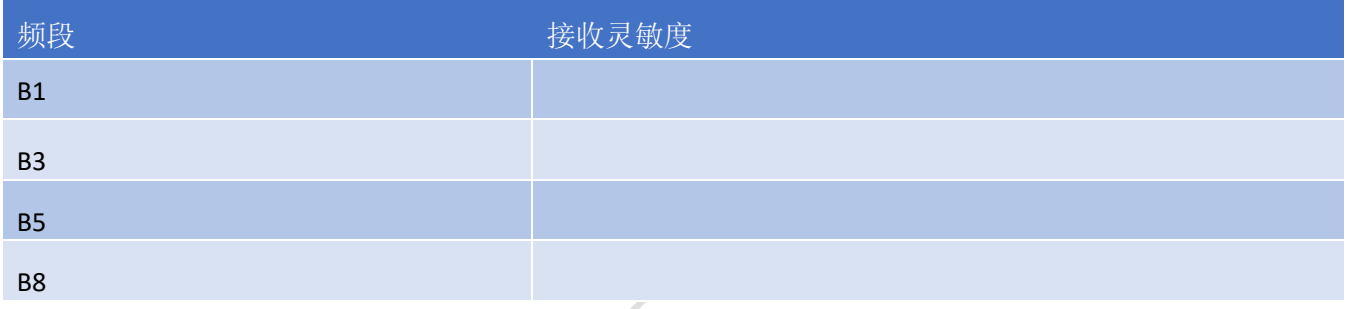

# **4.4.** 工作频率

#### 表格 13:模块工作频率

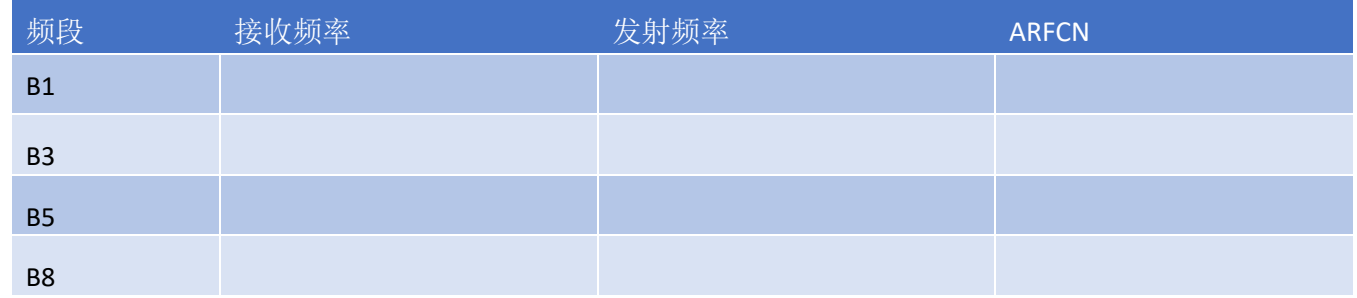

# **4.5.** 推荐 **RF** 焊接方式

如果连接外置天线的射频连接器是通过焊接方式与模块相连的,请务必注意连接线的剥线方式及焊接方 法,尤其是地要焊接充分,请按照下图中正确的焊接方式进行操作,以避免因焊接不良引起线损增大。

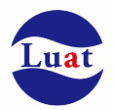

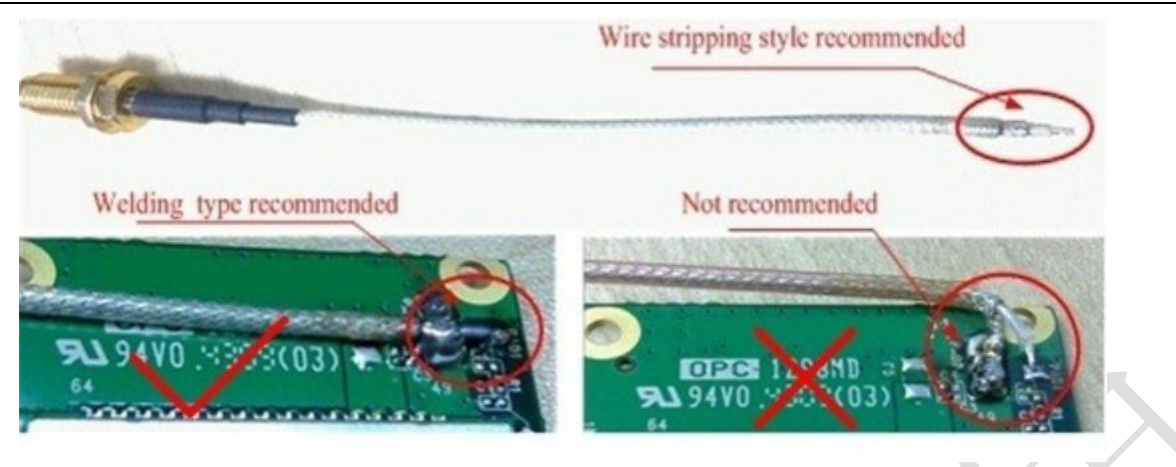

<span id="page-31-0"></span>图表 16: 射频焊接方式建议

# **5.** 电器特性,可靠性,射频特性

# **5.1.** 绝对最大值

下表所示是模块数字、模拟管脚的电源供电电压电流最大耐受值。

#### 表格 14: 绝对最大值

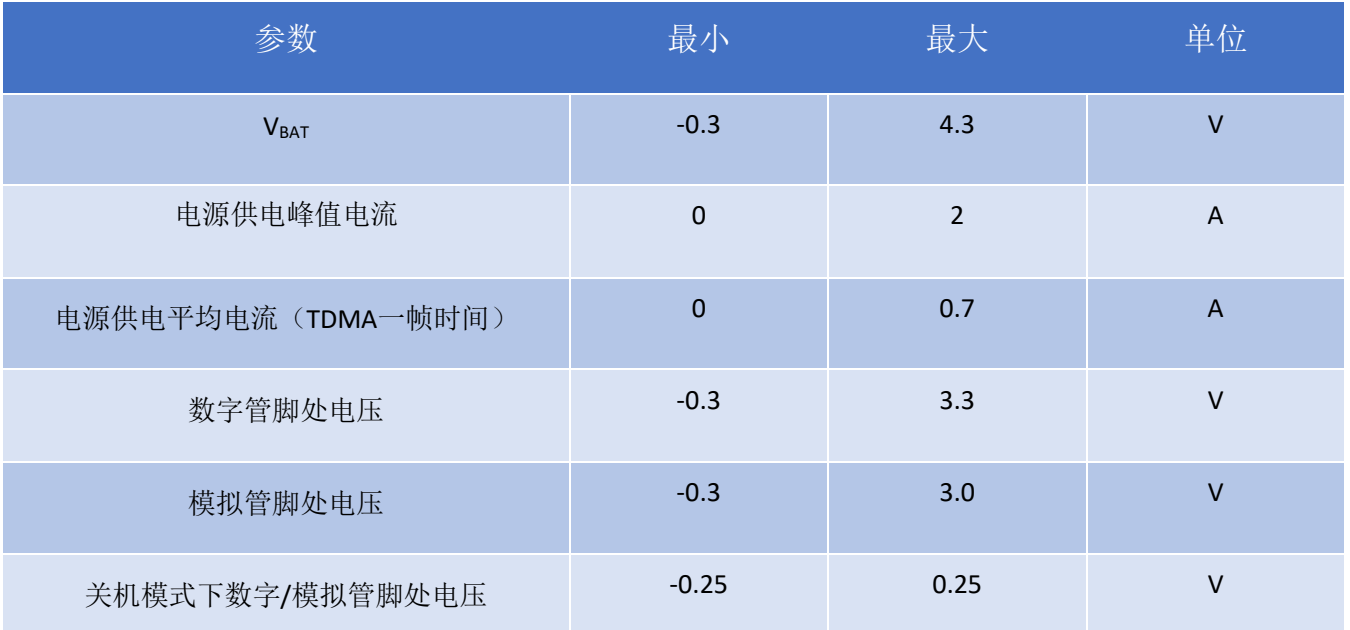

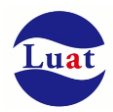

# **5.2.** 工作温度

表格 15:工作温度

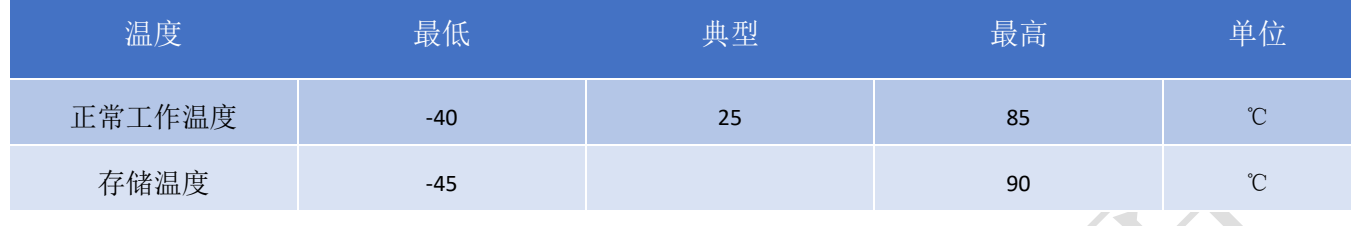

# **5.3.** 电压额度值

#### 表格 16:模块电源额度值

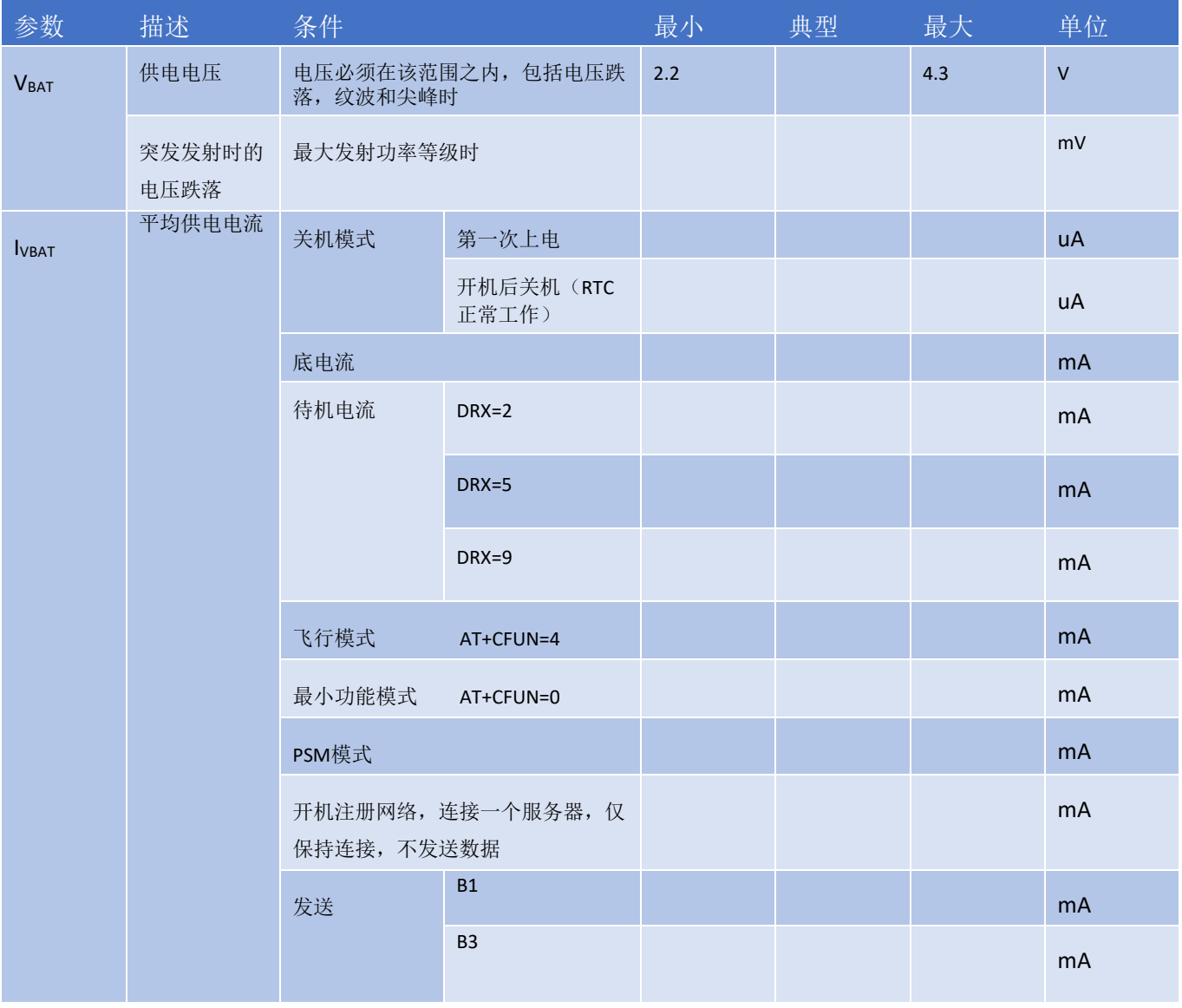

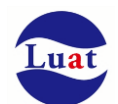

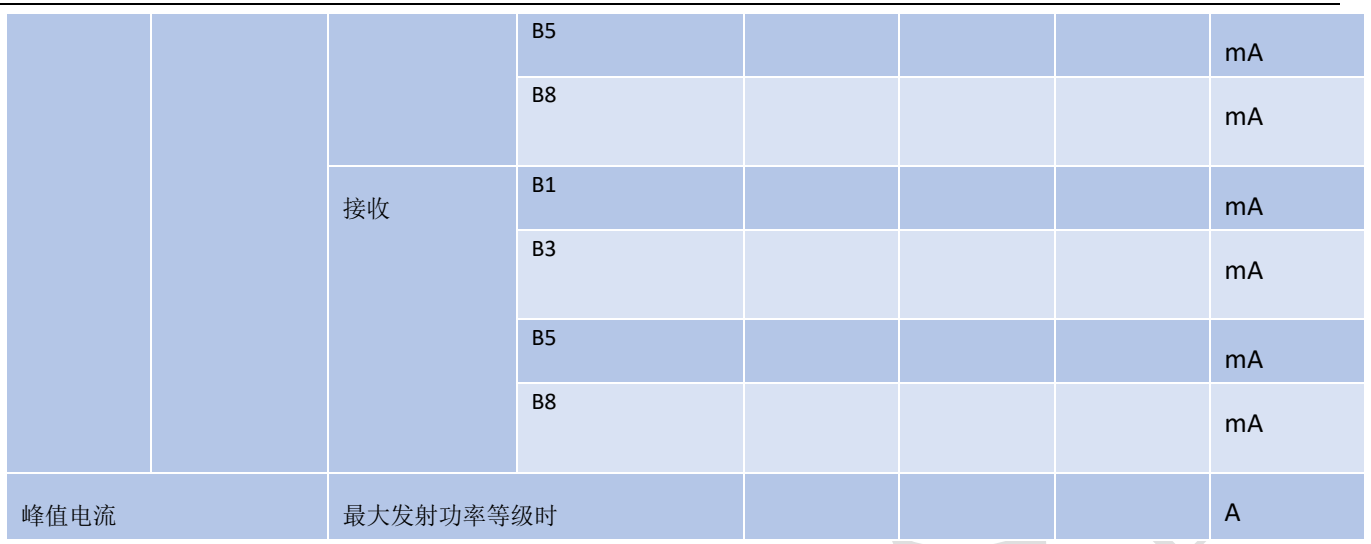

# **5.4.** 静电防护

在模块应用中,由于人体静电,微电子间带电摩擦等产生的静电,通过各种途径放电给模块,可能会对模 块造成一定的损坏,所以 ESD保护必须要重视,不管是在生产组装、测试,研发等过程, 尤其在产品设计 中,都应采取防 ESD保护措施。如电路设计在接口处或易受 ESD点增加 ESD保护,生产中带防ESD手套等。 下表为模块重点PIN脚的ESD耐受电压情况。

#### 表格 17: ESD 性能参数 (温度: 25℃, 湿度: 45%)

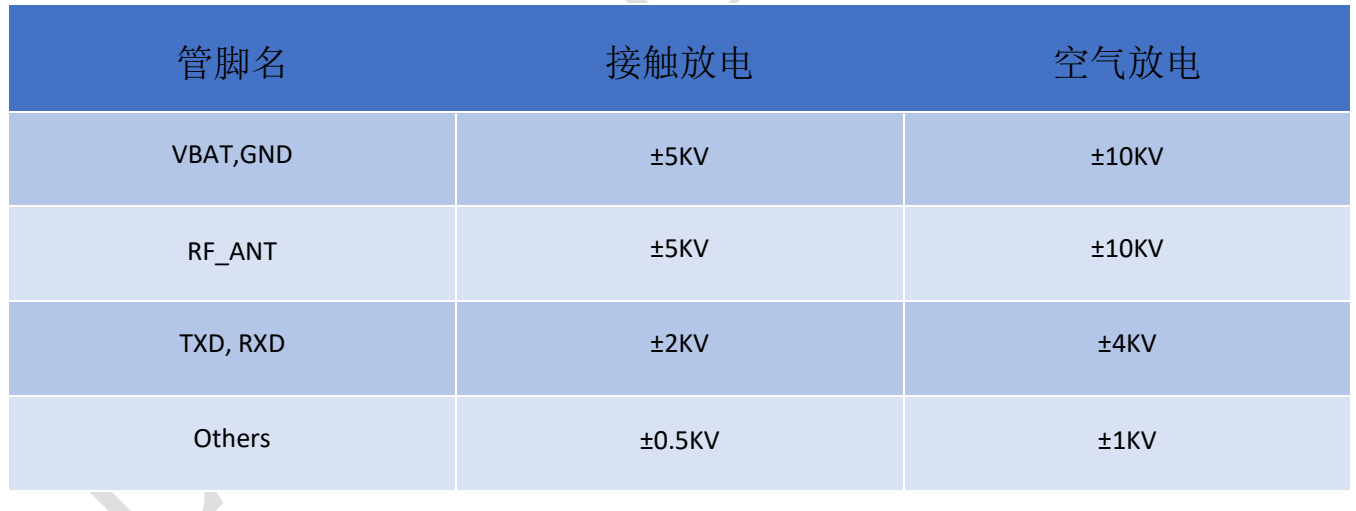

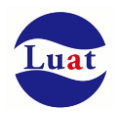

# **6.** 机械尺寸

该章节描述模块的机械尺寸以及客户使用该模块设计的推荐封装尺寸。

# **6.1.** 模块机械尺寸

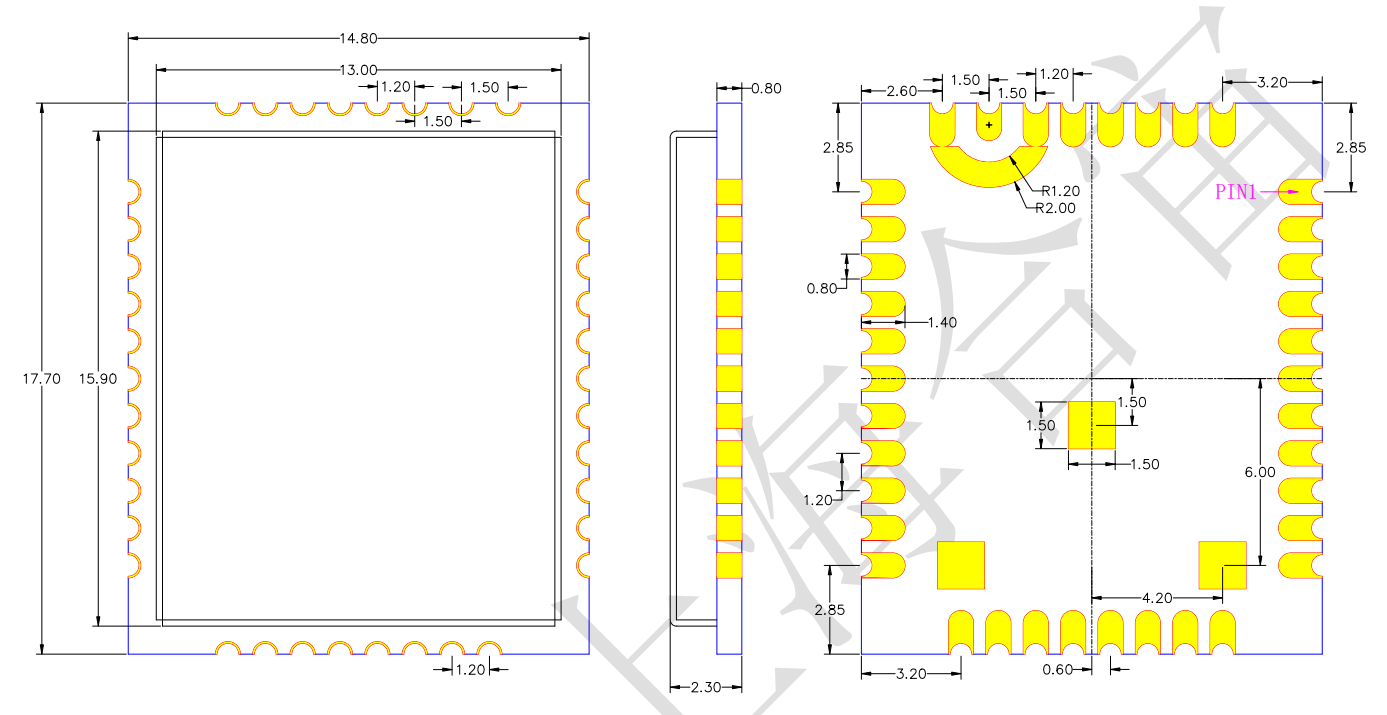

<span id="page-34-0"></span>图表 17: Air302 正视图 (单位: 毫米)

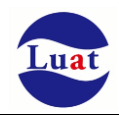

# **6.2.** 推荐 **PCB** 封装

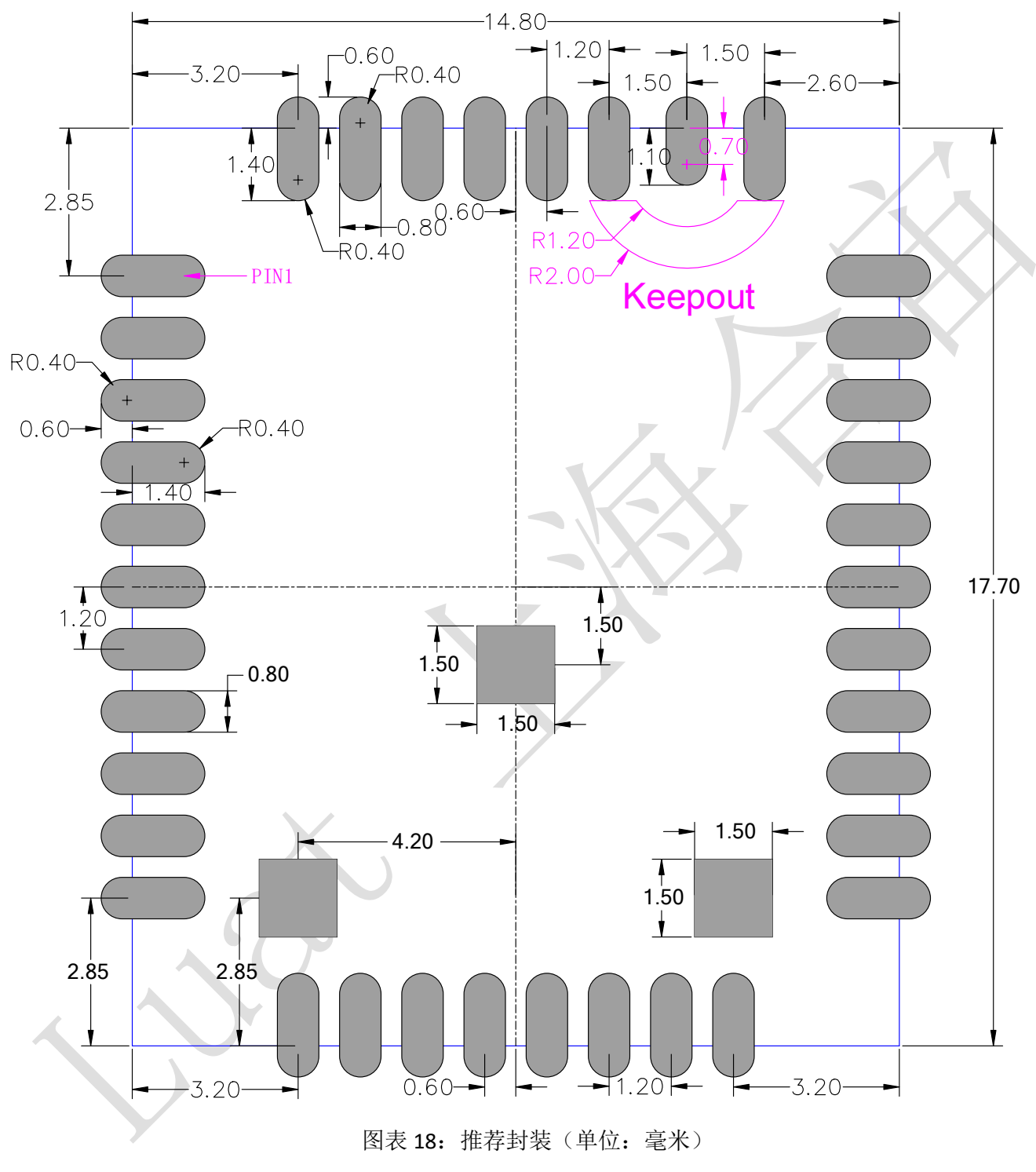

<span id="page-35-0"></span>注意:推荐 **PCB** 板上模块和其他元器件之间间距至少 **3mm**。

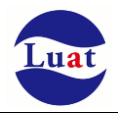

## **6.3.** 模块正视图

<span id="page-36-0"></span>图表 19:模块正视图

### **6.4.** 模块底视图

<span id="page-36-1"></span>图表 20:模块底视图

# **7.** 存储和生产

# **7.1.** 存储

Air302以真空密封袋的形式出货。模块的存储需遵循如下条件: 环境温度低于40摄氏度,空气湿度小于90%情况下,模块可在真空密封袋中存放12个月。 当真空密封袋打开后,若满足以下条件,模块可直接进行回流焊或其它高温流程:

- 模块环境温度低于30摄氏度,空气湿度小于60%,工厂在72小时以内完成贴片。
- 空气湿度小于10%

若模块处于如下条件,需要在贴片前进行烘烤:

- 当环境温度为23摄氏度(允许上下5摄氏度的波动)时,湿度指示卡显示湿度大于10%
- 当真空密封袋打开后,模块环境温度低于30摄氏度,空气湿度小于60%,但工厂未能在72小时以内完成贴 片
- 当真空密封袋打开后,模块存储空气湿度大于10%

如果模块需要烘烤,请在125 摄氏度下(允许上下5摄氏度的波动)烘烤 48 小时。

注意: 模块的包装无法承受如此高温, 在模块烘烤之前, 请移除模块包装。如果只需要短时间的烘烤, 请 参考 **IPC/JEDECJ-STD-033** 规范。

# **7.2.** 生产焊接

用印刷刮板在网板上印刷锡膏,使锡膏通过网板开口漏印到 PCB上,印刷刮板力度需调整合适,为保证 模块印膏质量, Air302模块焊盘部分对应的钢网厚度应为 0.2mm。

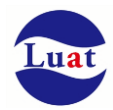

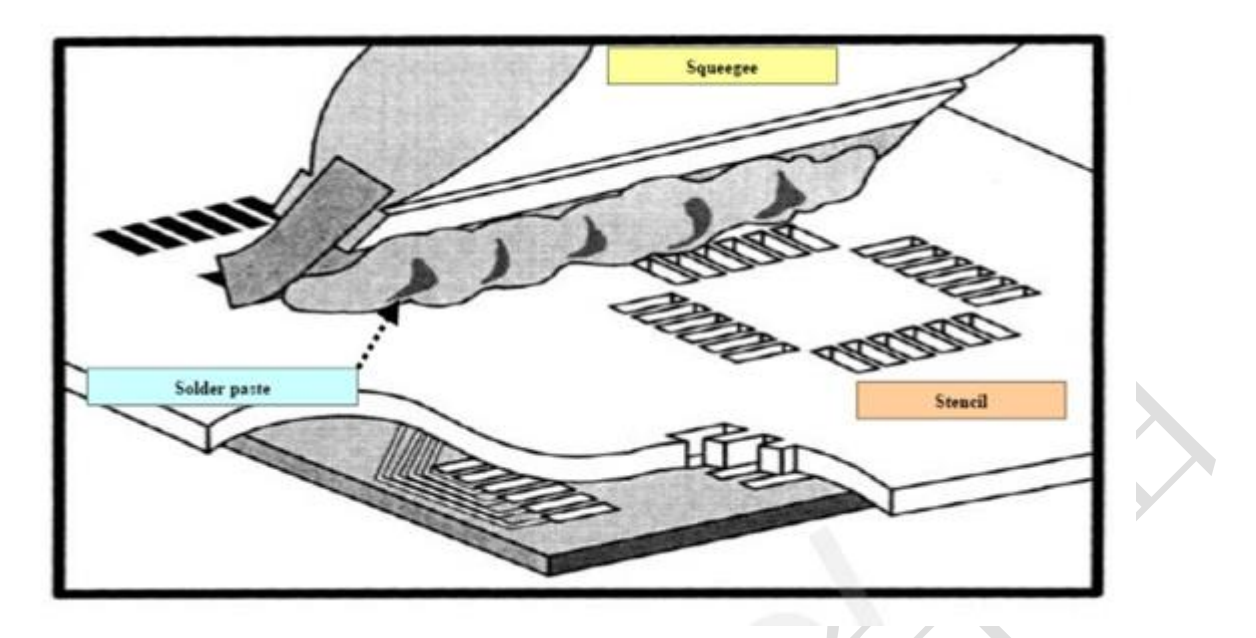

<span id="page-37-0"></span>图表 21:印膏图

为避免模块反复受热损伤,建议客户 PCB板第一面完成回流焊后再贴模块。推荐的炉温曲线图如下图所 示:

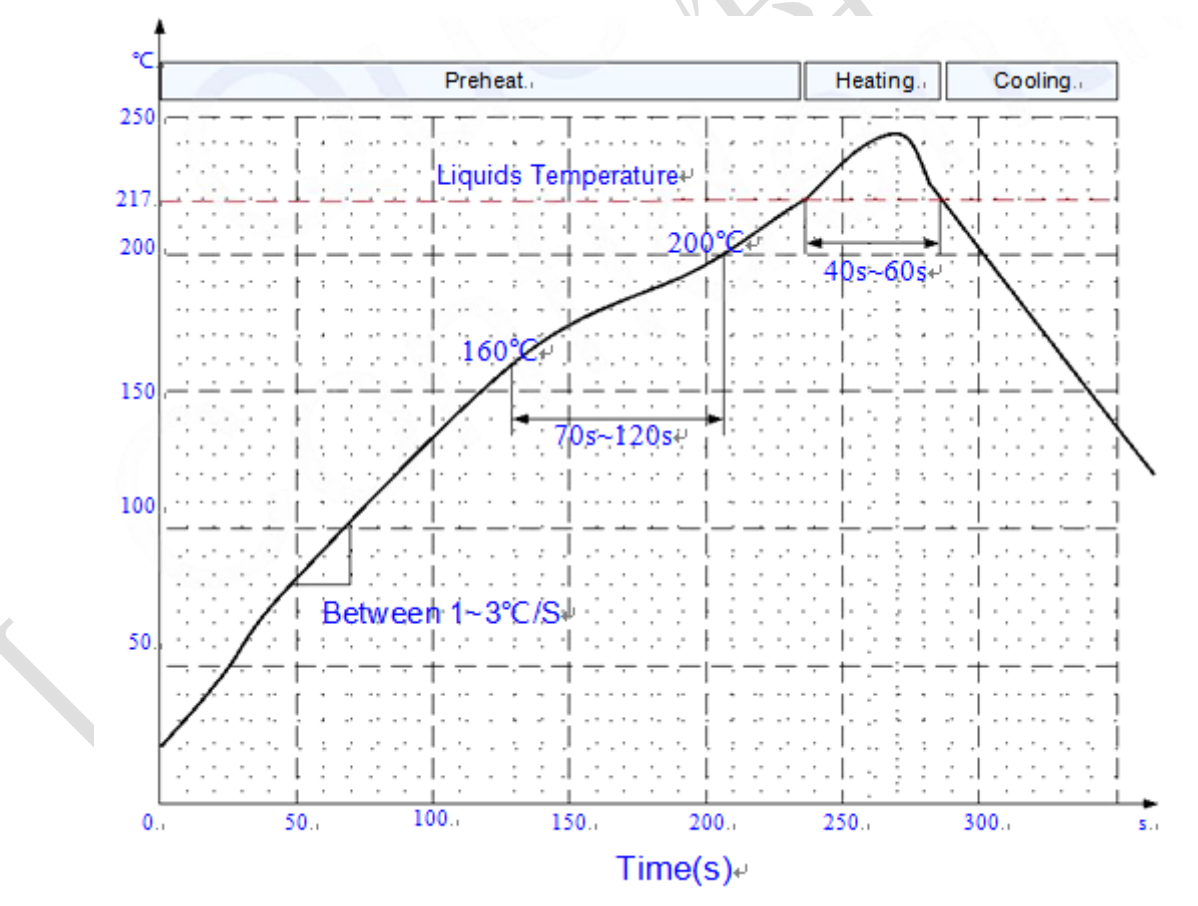

<span id="page-37-1"></span>图表 22:炉温曲线